toshiba\_E3\_Lonworks\_Manual.pdf

#### **HIGH PERFORMANCE ADJUSTABLE SPEED DRIVE QUIET ASD SERIES**

# TOSHIBA

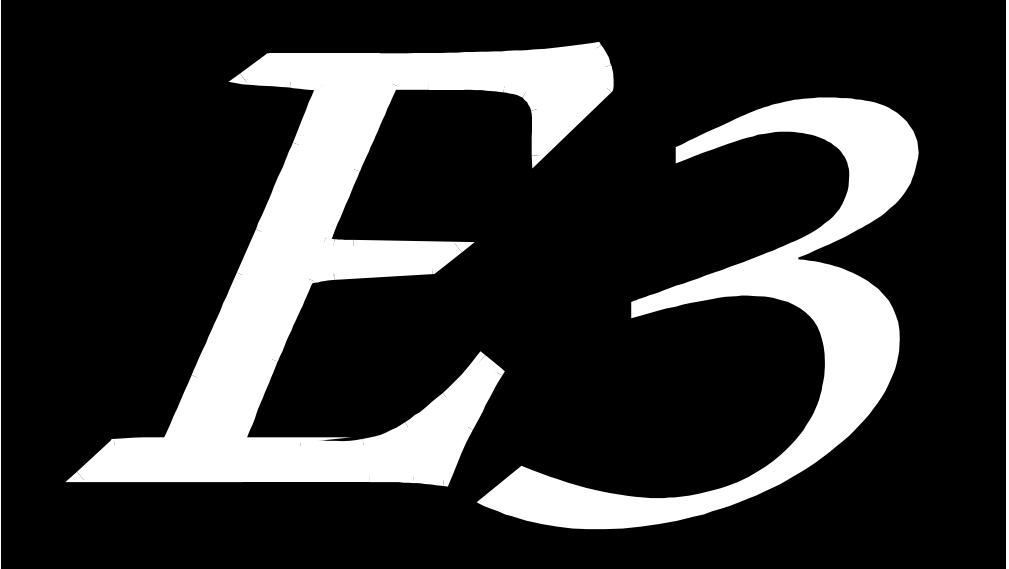

# **VARIABLE TORQUE ADJUSTABLE SPEED DRIVE**

### **LONWORKS® COMMUNICATIONS INTERFACE**

August, 1999 ICC #10235-001

# **TOSHIBA** \_

### **Introduction**

Thank you for purchasing the "Echelon<sup>®</sup> LONWORKS Communications Interface" for the Toshiba E3 Quiet Transistor Adjustable Speed Drive (ASD). This communications interface allows the E3 ASD to connect directly to 78kbps freetopology and link-power twisted-pair networks that communicate via the Echelon LonTalk<sup>®</sup> protocol. Before using the LONWORKS interface, please be sure to thoroughly read the instructions and precautions contained in this manual. In addition, please make sure that this instruction manual is delivered to the end user of the drive unit into which the communications interface is installed, and keep this instruction manual in a safe place for future reference or drive inspection.

This instruction manual describes the device specifications, installation and wiring methods, maintenance procedures, functional profile, and network variable interface methods for the E3 LONWORKS communications interface.

Please note that this communications interface can also be used in other Toshiba 3 series adjustable speed drives, such as the G3. Not all functions may be accessible, however, in other units. These exceptions will be noted where applicable. Also, use of this interface in other Toshiba 3-series drives may require the use of an additional plug-in communications option ROM. For more information regarding the required combinations of adjustable speed drives, interface boards and option ROMs, please contact Toshiba International Corporation or your local distributor.

### **Usage Precautions**

#### **Operating Environment**

- Please use the interface only when the ambient temperature of the drive unit into which the interface is installed is within the following specified temperature limits: Operation: -10 ∼ +40°C (+14 ∼ +104°F) Storage: -25 ∼ +65°C (-13 ∼ +149°F)
- Avoid installation locations that may be subjected to large shocks or vibrations.
- Avoid installation locations that may be subjected to rapid changes in temperature or humidity.

#### **Installation** *·* **Wiring**

- Do not touch charged parts such as the terminal block while the drive's CHARGE lamp is lit. A charge will still be present in the drive unit's internal electrolytic capacitors, and therefore touching these areas may result in an electrical shock. Always turn all drive input power supplies OFF, and wait at least 5 minutes after the CHARGE lamp has gone out before connecting communication cables or motor wiring.
- When installing the interface board into the drive and making wiring connections, make certain that no clippings or wiring leads that could cause device failure fall into the drive or onto electronic components.
- Proper ground connections are vital for both safety and signal reliability reasons. For proper grounding procedures, please refer to the section in this manual pertaining to grounding (section 3).
- Route the communication cables separate from the drive's input/output power wiring.
- To avoid the possibility of electric shock due to leakage currents, always ground the drive unit's E/GND terminal and the motor. To avoid misoperation, do not connect any communication cable shields to either of the above-mentioned grounds or any other power ground.

#### **Other Precautions**

- The drive's EEPROM has a life span of 10,000 write cycles. Do not write to the same parameter register more than 10,000 times.
- Do not touch or insert a rod or any other item into the drive while power is applied, as this may lead to electrical shock or drive damage.
- Commission the disposal of the interface board to a specialist.
- When the drive's control power supply is turned on, the E3 performs initialization functions for approximately 2 seconds, during which communications capabilities are disabled. Communications capabilities will also be disabled for approximately 2 seconds after momentary control power supply outages or drive resets.

# TOSHIBA \_\_\_\_\_\_\_\_

### **TABLE OF CONTENTS**

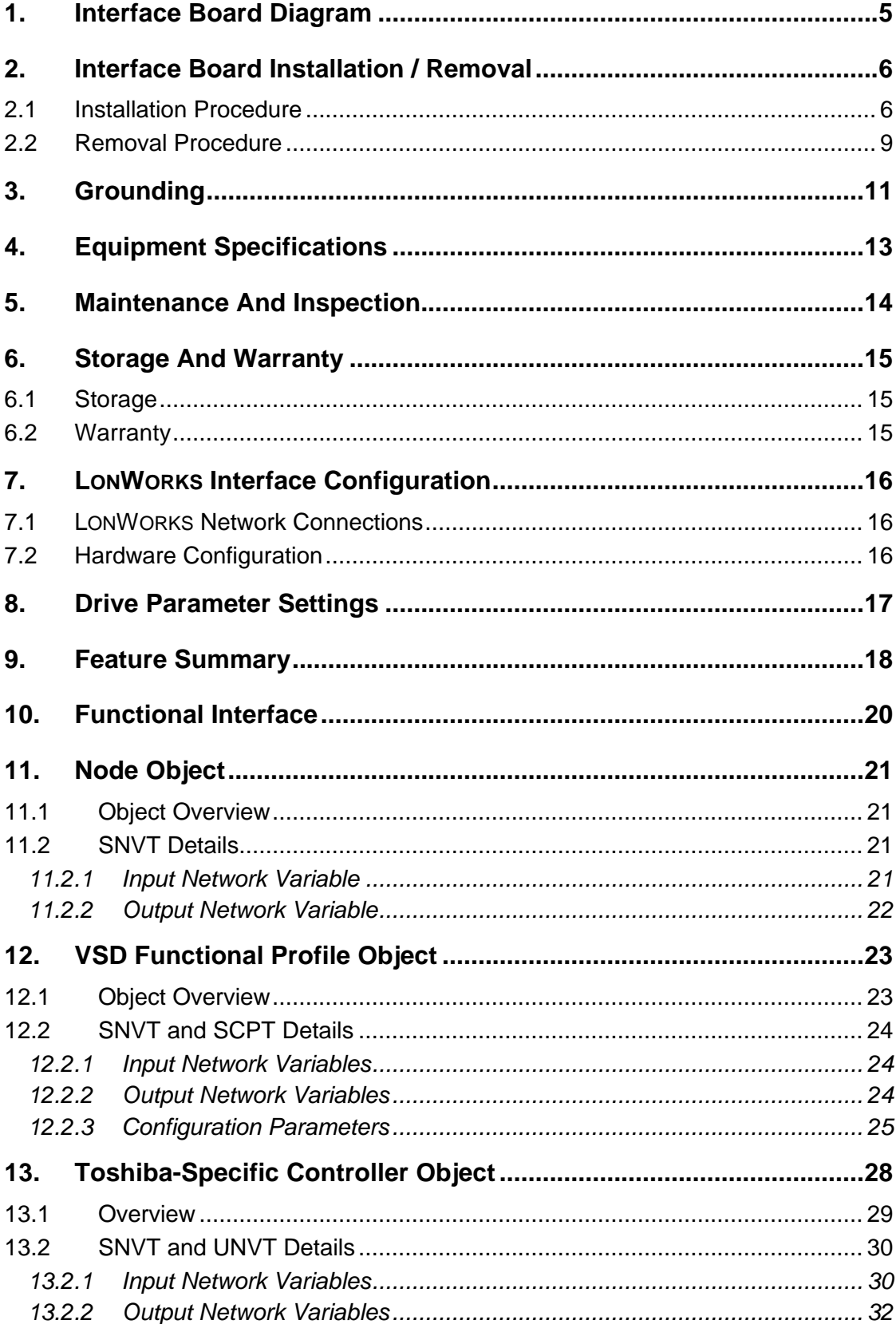

#### efesotomasyon.com -Toshiba inverter,drive,servo,plc

### 

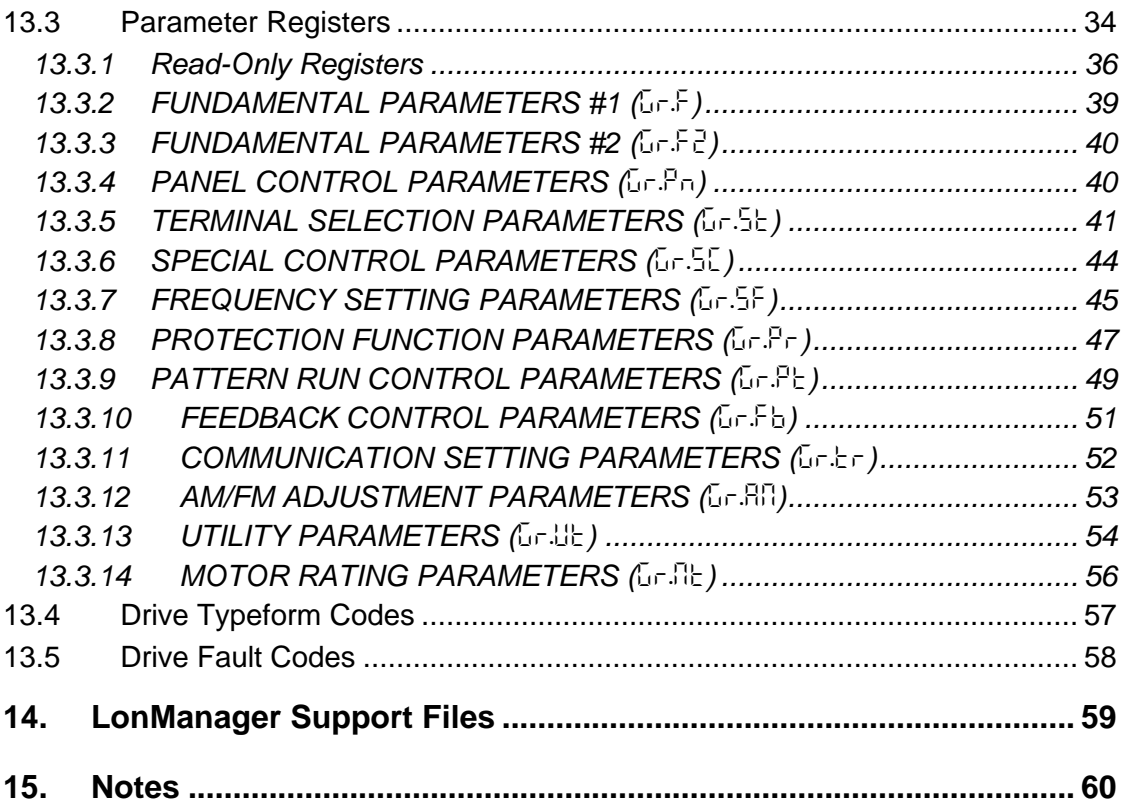

### **1. Interface Board Diagram**

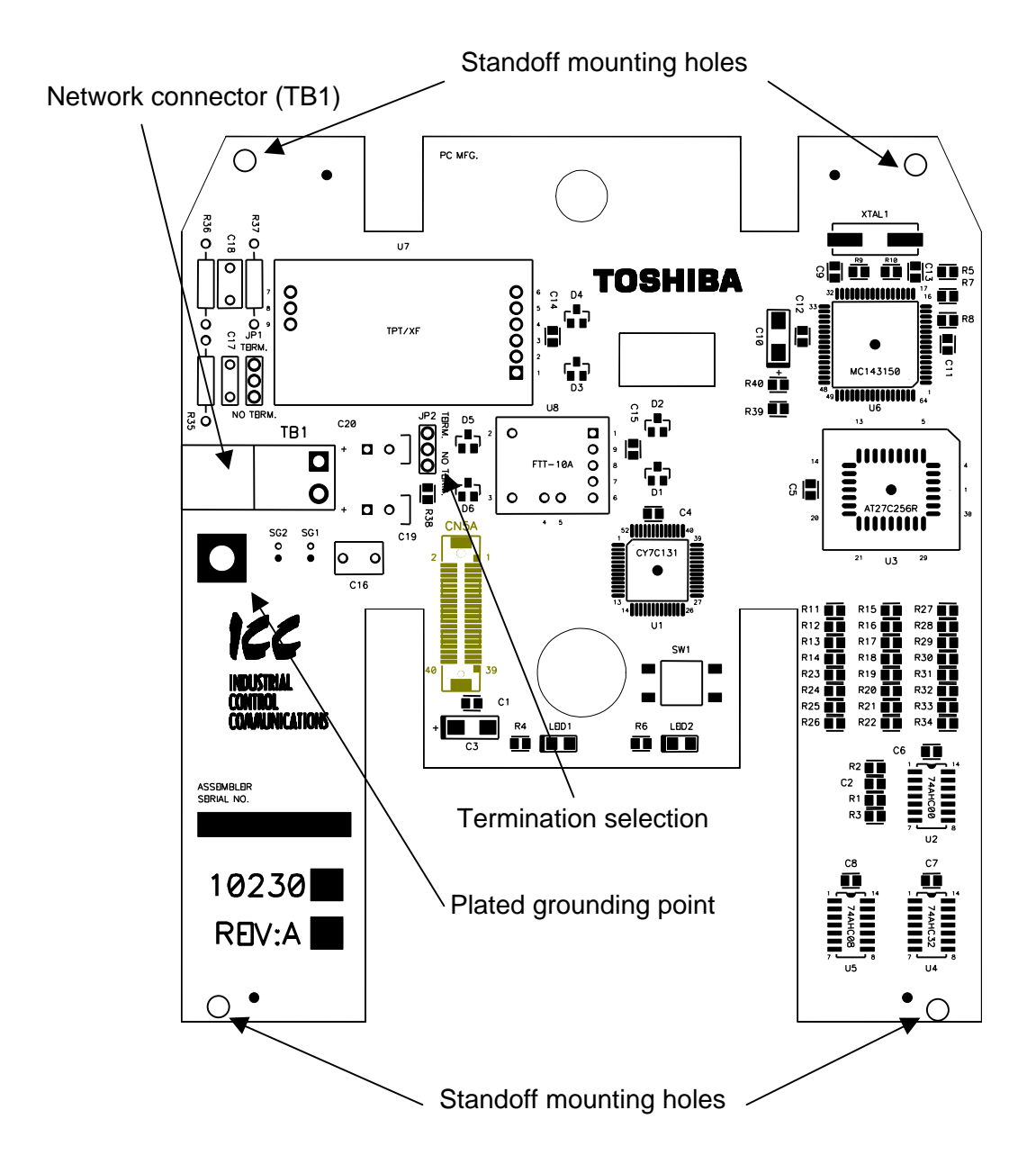

### **2. Interface Board Installation / Removal**

The E3 adjustable speed drive does not require any additional hardware components other than the LONWORKS communications interface board in order to connect to and communicate with the LONWORKS network. This portion of the manual will detail the procedure used to install and remove the interface board. If at any time you experience problems during the installation / removal process, please contact Toshiba International Corporation for assistance.

#### **2.1 Installation Procedure**

Installation of the LONWORKS interface board into an E3 adjustable speed drive should only be performed by a qualified technician familiar with the maintenance and operation of the E3. To install the interface board, perform the following procedure:

- 1.  $\angle 7$  **CAUTION!** Verify that all input power sources to the drive have been turned OFF and are locked and tagged out.
- 2.  $\angle$ **!** DANGER!  $\angle$ <sup>*'*</sup> $\angle$ </sup> Wait at least 5 minutes for the drive's electrolytic capacitors to discharge before proceeding to the next step. **Do not touch any internal parts with power applied to the drive, or for at least 5 minutes after power to the drive has been removed. A hazard exists temporarily for electrical shock even if the source power has been removed.**
- 3.  $\langle \psi \rangle$  Remove the drive's cover (open the door on units with hinged doors). Verify that the CHARGE LED has gone out before continuing the installation process.
- 4. Loosen the 4 screws attaching the E3's operation panel support bracket to the control board support bracket, and then remove the operation panel and support bracket as a unit (refer to Figure 1).
- 5. Install the 4 nylon standoffs into the holes provided in the control board support bracket (refer to Figure 2).
- 6. Install the LONWORKS network cable through the access holes at the bottom of the drive and route the cable in order to make connections to the interface board connector (TB1). Take care to not route the cable near any sharp edges or in positions where it may be pinched.

efesotomasyon.com -Toshiba inverter,drive,servo,plc

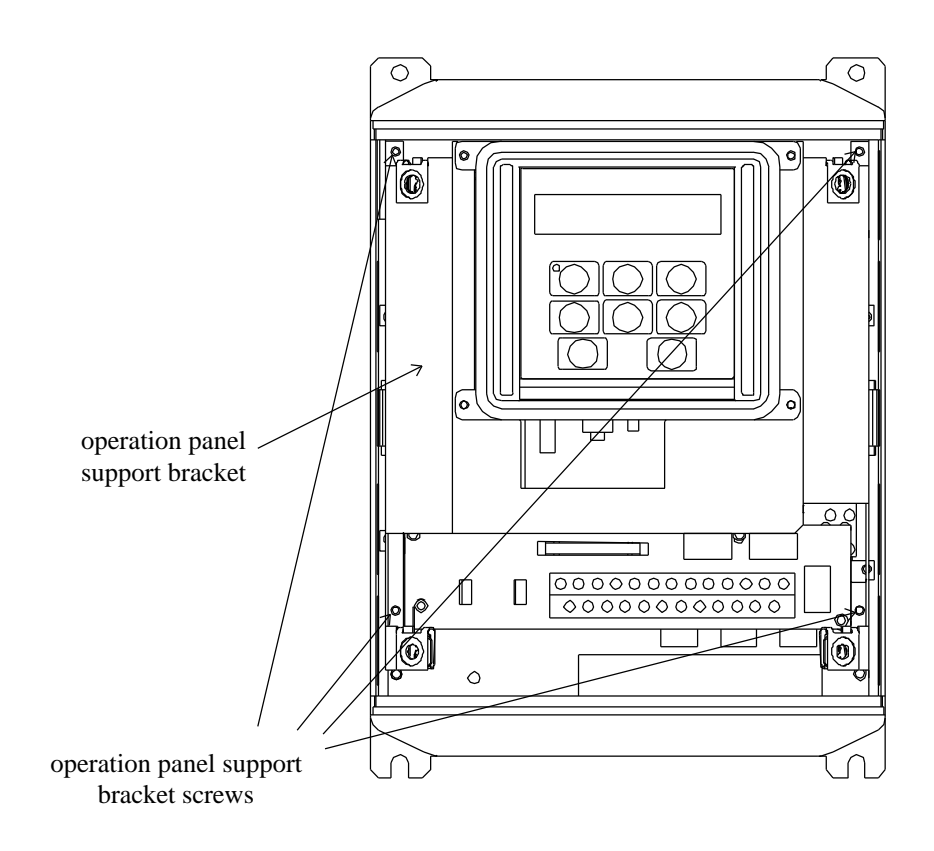

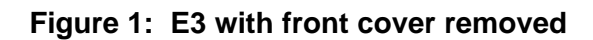

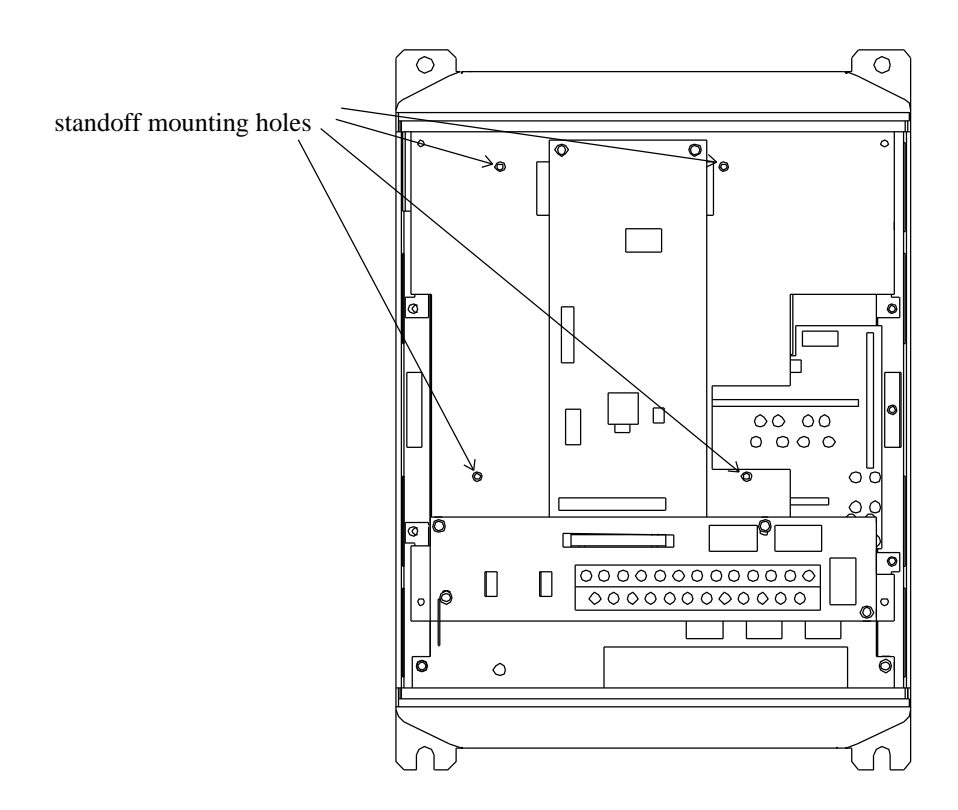

**Figure 2: E3 with front cover and operation panel support bracket removed**

# Toshiba

7.  $\angle$   $\angle$   $\angle$   $\angle$  CAUTION! The LONWORKS interface board is a static-sensitive device. Standard electrostatic-sensitive component handling precautions should be observed. Connect the LONWORKS communication cable to the interface board connector (TB1). For more information on making connections to the LONWORKS communication network, refer to section 7 on page 16.

**CAUTION!** Extremely high voltages exist in the area near the interface board and connector (TB1) once installed in the E3. Ensure that no stray wires (such as network cable shields, etc.) come into contact with any internal drive components. Also ensure that the LONWORKS communication cable is not routed in such a manner that it may come into contact with high-voltage drive components, or drive components that may heat up during operation and damage the cable insulation.

- 8. Install the interface board into the drive by carefully aligning the 4 nylon standoffs with the 4 mounting holes provided in the interface board. Ensure that connector CN5A on the back side of the interface board is aligned with connector CN5 on the front side of the control board.
- 9. Press the interface board firmly onto the standoffs and connector CN5 until the standoff retaining tabs lock. Ensure that CN5 and CN5A are thoroughly interlocked.
- 10. Carefully re-install the operation panel and support bracket and tighten the 4 screws that attach the operation panel support bracket to the control board support bracket.
- 11. Reinstall the drive's cover (close and latch the door on units with hinged doors).

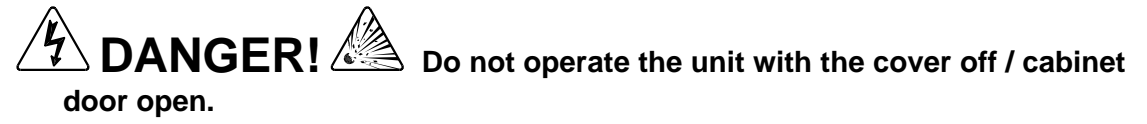

12. Turn all power sources to the drive unit ON, and verify that the drive functions properly. If the drive does not appear to power up, or does not function properly, immediately turn power OFF. **Repeat steps 1 ~ 3 to remove all power from the drive.** Then, verify all connections. Contact Toshiba International Corporation for assistance if the problem persists.

#### **2.2 Removal Procedure**

Removal of the LONWORKS interface board from a E3 adjustable speed drive should only be performed by a qualified technician familiar with the maintenance and operation of the E3. In order to protect the interface board connector's reliability, do not repeatedly connect and disconnect the interface board. Use the following procedure if it becomes necessary to remove the LONWORKS interface board from the drive.

 $\Delta$   $CAUTION!$  Do not remove the interface board while power is applied to the drive. Removing the interface board with power applied may damage the drive.

- 1.  $\angle 7$  **CAUTION!** Verify that all input power sources to the drive have been turned OFF and are locked and tagged out.
- 2.  $\langle \cdot \rangle$  DANGER!  $\langle \cdot \rangle$  Wait at least 5 minutes for the drive's electrolytic capacitors to discharge before proceeding to step 3. **Do not touch any internal parts with power applied to the drive, or for at least 5 minutes after power to the drive has been removed. A hazard exists temporarily for electrical shock even if the source power has been removed.**
- 3.  $\angle$   $\angle$  Remove the drive's cover (open the door on units with hinged doors). Verify that the CHARGE LED has gone out before continuing the removal process.
- 4. Loosen the 4 screws attaching the operation panel support bracket to the control board support bracket and remove the operation panel and support bracket as a unit (refer to Figure 3).
- 5.  $\angle 7$  **CAUTION!** The LONWORKS interface board is a static-sensitive device. Standard electrostatic-sensitive component handling precautions should be observed. Release the 4 corners of the interface board from the standoffs by pressing down on the standoff locking tabs with a small flat-headed screwdriver. Be careful to not apply any abnormal stress to the interface board while performing this, as this may damage the interface board or control board connectors.
- 6. Remove the interface board from the drive.
- 7. Disconnect the LONWORKS communication cable from the interface board connector (TB1), and pull the cable out through the access holes at the bottom of the drive.
- 8. Carefully re-install the operation panel and support bracket and tighten the 4 screws that attach the operation panel support bracket to the control board support bracket.
- 9. Reinstall the drive's cover (close and latch the door on units with hinged doors).

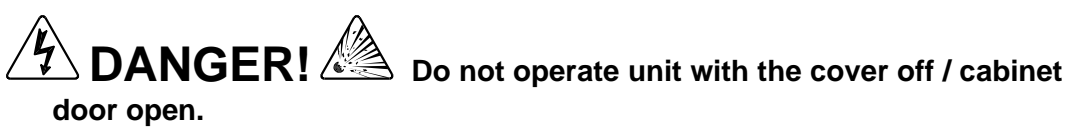

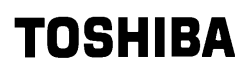

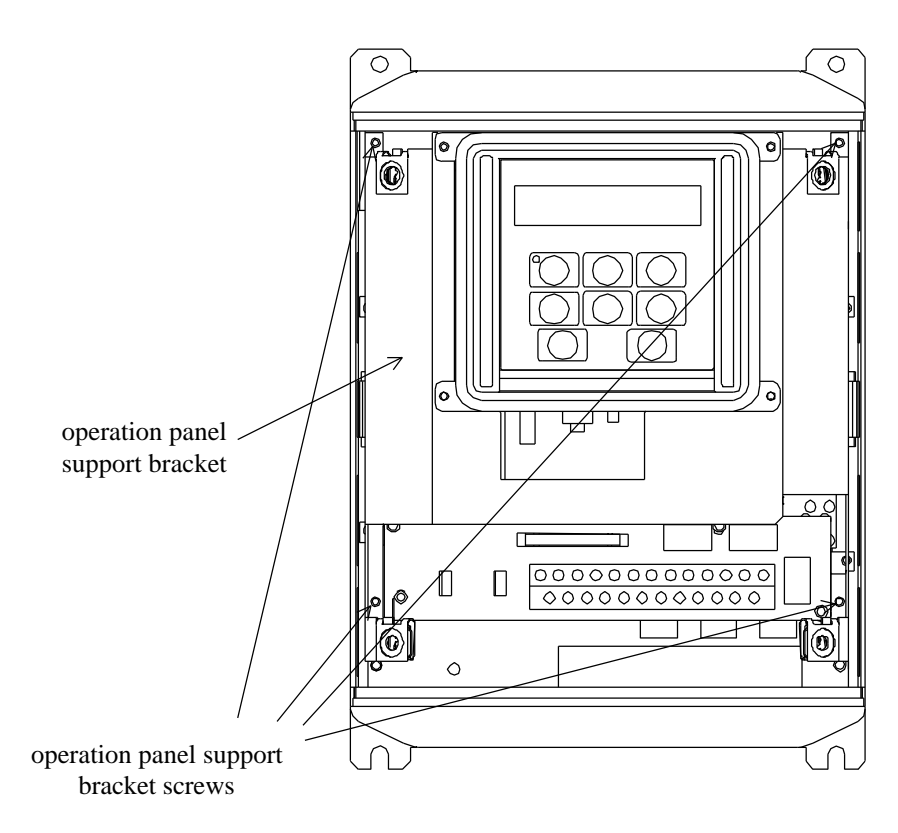

**Figure 3: E3 with front cover removed**

10. Turn all power sources to the drive unit ON, and verify that the drive functions properly. If the drive does not appear to power up, or does not function properly, immediately turn power OFF. **Repeat steps 1 ~ 3 to remove all power from the drive.** Then, verify all connections. Contact Toshiba International Corporation for assistance if the problem persists.

### **3. Grounding**

Grounding is of particular importance for reliable, stable operation. Communication system characteristics may vary from system to system, depending on the system environment and grounding method used.

The E3 LONWORKS interface utilizes the Echelon FTT-10A 78kbps free-topology transceiver. The general schematic of the network interface portion of the E3 LONWORKS interface board is shown in Figure 4. This circuit has been tested by Echelon Corporation for ESD under both the preferred contact-discharge method and the alternate air-discharge method for electrostatic discharge (ESD), and exceeds level 4 in accordance with IEC 1000-4-2.

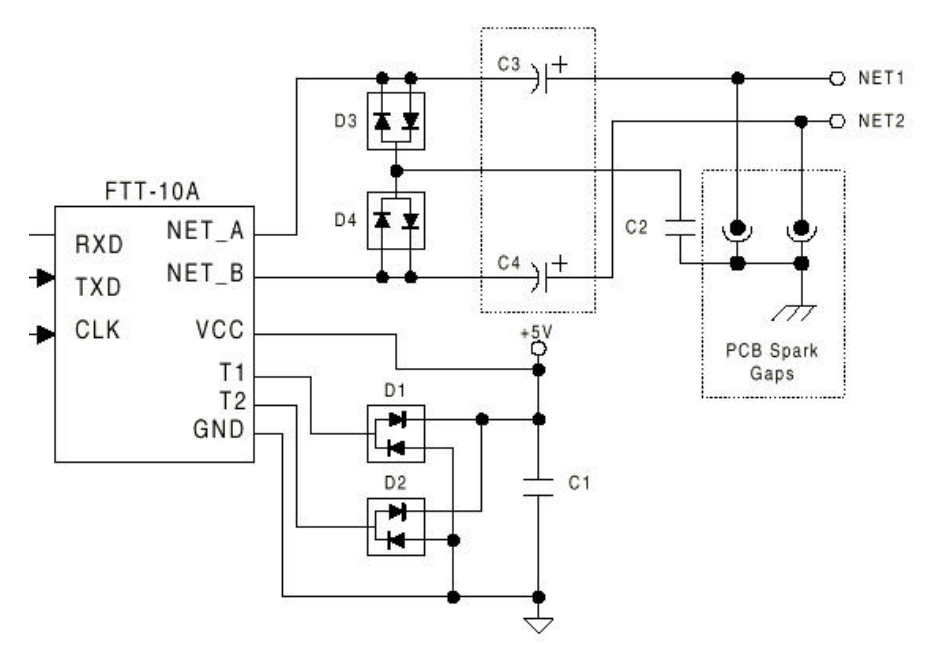

**Figure 4: General Schematic of Network Interface**

The LONWORKS interface board is provided with a plated ground connection point located near TB1, on the left-hand side of the board. This plated ground point is directly connected to the negative side of PCB spark gaps SG1 and SG2, shown in Figure 4. By connecting a wire with lug terminal to this grounding point, and then connecting the other end of the wire to an appropriate ground, a low-impedance circuit can be provided for bypassing high-voltage electrostatic discharges to earth ground. For specific details and requirements regarding protective grounding and installation of the LONWORKS network, refer to the appropriate Echelon LONWORKS system installation documentation.

# **TOSHIBA \_**

Please be sure to consider the following points for making proper ground connections:

#### **Grounding method checkpoints**

- 1. Make all ground connections such that no ground current flows through the drive chassis.
- 2. Ensure that all grounds are connected to points that are at the same potential as drive grounds.
- 3. Do not connect the interface board's plated ground connection point to a power ground or any other potential noise-producing ground connection (such as the drive's E/GND terminal).
- 4. Do not make connections to unstable grounds (paint-coated screw heads, grounds that are subjected to inductive noise, etc.)

### **4. Equipment Specifications**

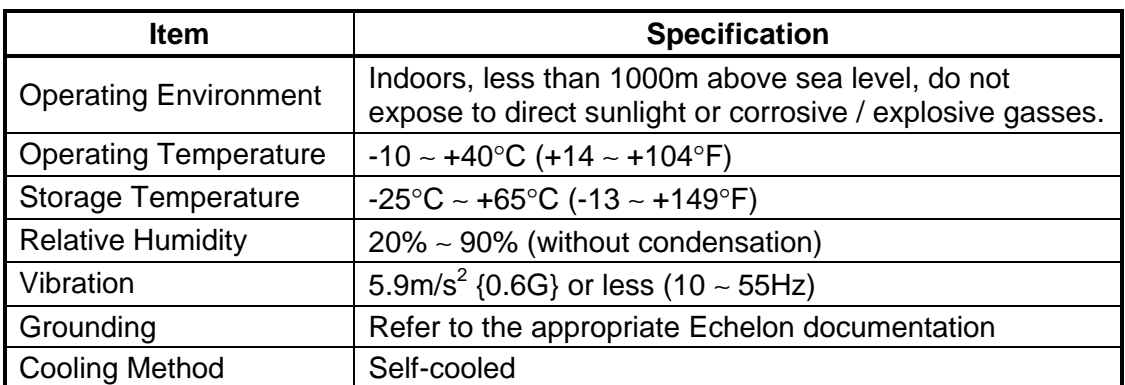

### **5. Maintenance And Inspection**

Preventive maintenance and inspection is required to maintain the LONWORKS communication interface in its optimal condition, and to ensure a long operational lifetime. Depending on usage and operating conditions, perform a periodic inspection once every three to six months. Before starting inspections, always turn off all power supplies to the drive unit, and wait at least five minutes after the drive's "CHARGE" lamp has gone out.

 $\bm{\mathsf{D}}$  **DANGER!**  $\frac{\langle \bm{\mathsf{A}} \rangle}{\sum}$  Do not touch any internal parts with power applied **to the drive, or for at least 5 minutes after power to the drive has been removed. A hazard exists temporarily for electrical shock even if the source power has been removed.**

#### **Inspection Points**

- Check that the network terminal block screws are not loose. Tighten if necessary.
- Check that there are no defects in any attached grounding wire terminal crimp points. Visually check that the crimp points are not scarred by overheating.
- Visually check the wiring and cables for damage.
- Clean off any accumulated dust and dirt. Place special emphasis on cleaning the ventilation ports of the drive and all installed PCBs. Always keep these areas clean, as adherence of dust and dirt can cause premature component failure.
- If use of the drive is discontinued for extended periods of time, turn the power on at least once every two years and confirm that the unit still functions properly.
- Do not perform hi-pot tests on the drive or LONWORKS interface board, as they may damage the unit's internal components.

Please pay close attention to all periodic inspection points and maintain a good operating environment.

### **6. Storage And Warranty**

#### **6.1 Storage**

Observe the following points when the LONWORKS interface board is not used immediately after purchase or when it is not used for an extended period of time.

- Avoid storing the interface board in places that are hot or humid, or that contain large quantities of dust or metallic dust. Store the interface board in a wellventilated location.
- When not using the LONWORKS interface board for an extended period of time, apply power at least once every two years and confirm that it still functions properly.

#### **6.2 Warranty**

The LONWORKS communications interface kit is covered under warranty for a period of 12 months from the date of installation, but not to exceed 18 months from the date of shipment from the factory. For further warranty or service information, please contact Toshiba International Corporation.

### **7. LONWORKS Interface Configuration**

#### **7.1 LONWORKS Network Connections**

The E3 LONWORKS interface board utilizes the Echelon FTT-10A 78kbps freetopology twisted-pair transceiver. The transceiver on the E3 interface board has been designed to be capacitively-coupled to the network, which also enables the interface board to be connected directly to link-power networks with no modification or configuration required. Each interface board is connected to the LONWORKS network by making communication cable connections to the terminals of connector TB1. For further LONWORKS network wiring requirements and procedures, please refer to the appropriate Echelon Corporation LONWORKS network installation documentation.

#### **7.2 Hardware Configuration**

Other than installing the interface board and connecting the LONWORKS network cable, the only other hardware configuration required is whether or not to terminate the network at each individual interface board. A jumper on the interface board (labeled "JP2") determines whether or not the LONWORKS network is terminated at the interface board (termination is a 52.3 $\Omega$  resistor). In a free topology segment, only one termination is required and may be placed anywhere on the segment. To terminate the segment at an interface board, set JP2 to "TERM". All other interface boards on the segment should have JP2 set to "NO TERM".

### **8. Drive Parameter Settings**

LONWORKS interface communications are enabled by setting parameter *OPt* in *Gr.tr* to 2 (LONWORKS / Metasys / Tosline-F10). No other Tosline-F10 communication parameter settings apply when using the LONWORKS interface. When using any communication interface on the E3 ASD, the frequency command and command input received from the network can be enabled by setting parameters *FMOd* and *CMOd*, respectively, in *Gr.Ut* to 3. For more information on methods for changing parameter settings, refer to the TOSHIBA E3 Operation Manual.

The following is a list of the parameter settings that are required during setup to enable LONWORKS communications:

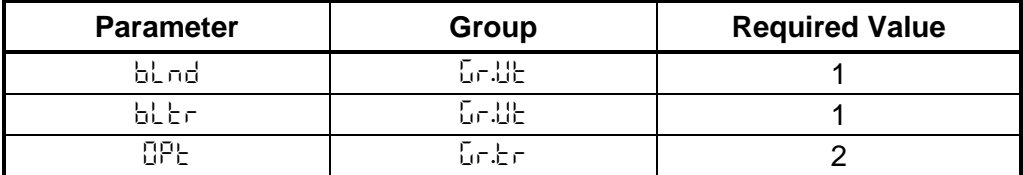

As is the same with all other communication configuration parameters, the drive must be reset after making the parameter changes described above in order for the changed settings to be enabled.

If the E3 drive into which a LONWORKS communication interface board is installed trips "*Err8*" (communication interface card error) for any reason during initialization or operation, it is incapable of being reset via the network. When this trip condition occurs, therefore, the drive can only be reset locally via the panel or control terminal block.

If drive control (frequency command input, RUN/STOP, etc.) is to be performed via the LONWORKS network, the following drive parameters must also be set as shown:

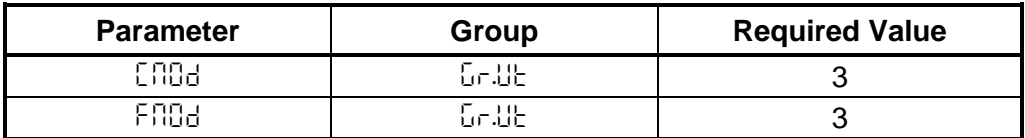

Of course, output network variables can always be monitored from the network regardless of the settings of *CMOd* (command mode selection) and *FMOd* (frequency mode selection). Also note that if the *CMOd* or *FMOd* parameters are changed while the drive is running, the change will not take effect until the next time the drive is stopped.

# TOSHIBA <sub>-</sub>

### **9. Feature Summary**

The Toshiba E3 LONWORKS interface provides a wide array of network data access and drive control features. Combined with the flexible configuration capabilities of the LONWORKS network, powerful networked control and monitoring systems can be designed around the E3 drive. Some of the main features provided by the E3 LONWORKS interface are briefly described here:

#### **Protocol**

LonTalk protocol implemented via the Echelon 3150<sup>®</sup> Neuron IC.

#### **Data Interface**

Implements the LONMARK® Variable Speed Motor Drive Functional Profile, which provides network and functional interoperability. In addition, a Toshiba-specific LONMARK controller object is implemented, which provides access to all E3 parameters and operating variables. All data transfer is via Standard Network Variable Types (SNVTs), Standard Configuration Parameter Types (SCPTs), and 2 User Network Variable Types (UNVTs). For more information, refer to section 10 in this manual.

#### **Network Support**

Supports direct connection to both 78kbps free-topology and link-power networks.

#### **Installation Methods**

Switch SW1 on the interface board implements the SERVICE button function. LED1 (green) implements the network WINK function. Both of these features may be used to identify each drive during network installation.

#### **Indicators**

One green LED (LED1), which performs the following functions:

- 1. Flashes several times quickly upon drive power-up and after every reset to indicate that interface board initialization has been completed.
- 2. Flashes several times slowly when a network WINK command is received.
- 3. Remains ON continuously when a fatal error is detected. If this condition occurs during operation or upon initialization, check all interface board and drive control board connections. Contact Toshiba International Corporation for assistance if the problem persists or cannot be located.

One red LED (LED2), which implements the SERVICE indicator functions as specified in the Echelon Neuron IC databook.

#### **Isolation**

The network interface portion of the LONWORKS board is transformer-isolated from the remainder of the drive's control and power circuitry via the FTT-10A transceiver.

# TOSHIBA \_\_\_\_\_

#### **Network Connector**

A 2-terminal connector provides polarity-insensitive connection to the LONWORKS network. In addition, a plated grounding point is provided for connection to a lowimpedance earth ground for EMI level control.

### **10. Functional Interface**

Three methods are implemented by the LONWORKS interface board to allow control and monitoring of the drive's data. First, the device's Node Object provides basic device information and control capabilities. Second, the interface implements the LONMARK Variable Speed Motor Drive Functional Profile. And lastly, a Toshibaspecific controller object is available, which allows access to data using different units and methods than the functional profile, as well as allowing access to all other internal drive configuration parameters and status data.

A conceptual representation of the E3 LONWORKS interface board, including inputs and outputs, is shown in Figure 5.

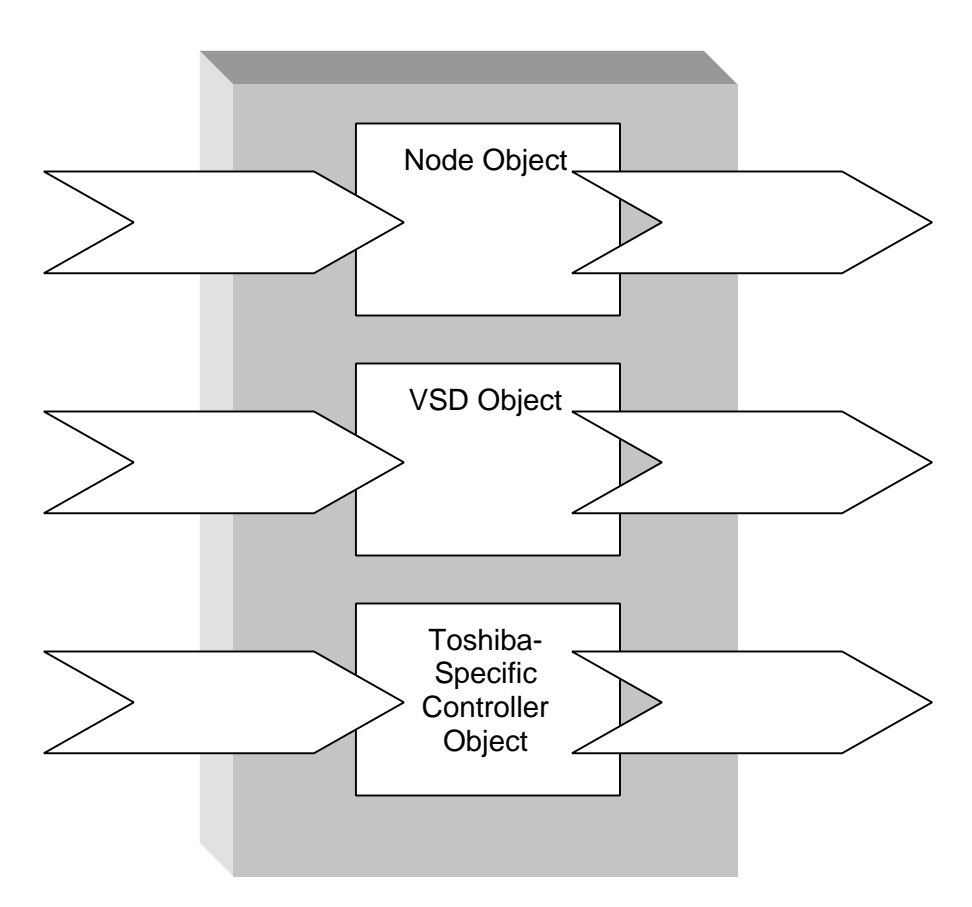

**Figure 5: E3 LONWORKS Interface Conceptual Diagram**

### **11. Node Object**

#### **11.1 Object Overview**

The LONWORKS interface's Node Object provides general device information and allows some basic control and monitoring to be performed. A conceptual image of the E3 LONWORKS interface's Node Object is shown in Figure 6.

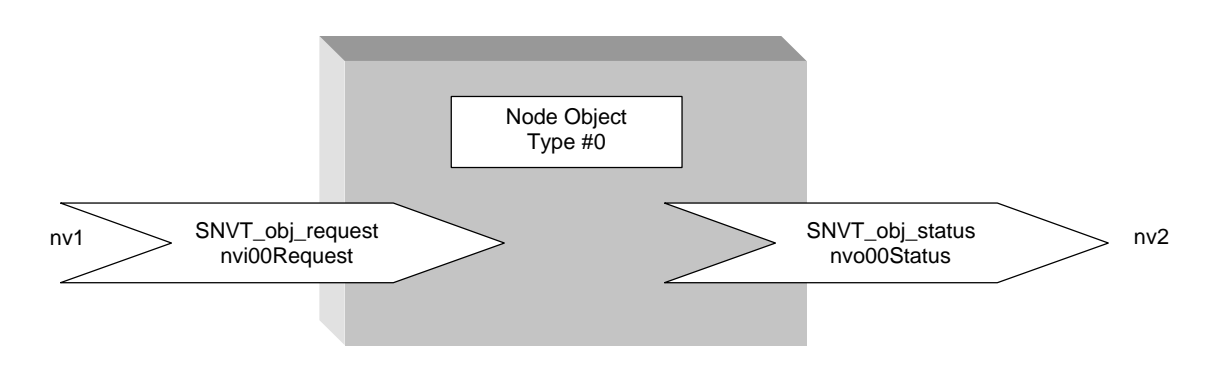

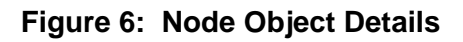

#### **11.2 SNVT Details**

#### **11.2.1 Input Network Variable**

The input network variable, nvi00Request, contains 2 attributes which have the following properties:

#### **Attribute Allowable Settings**

object\_id................0 (node object), 1 (VSD object), 2 (Toshiba controller object) object\_request.......RQ\_NORMAL, RQ\_ENABLE, RQ\_UPDATE\_STATUS, RQ\_REPORT\_MASK, RQ\_DISABLED, RQ\_CLEAR\_ALARM

The object\_id attribute may be set to 0,1 or 2 when accessing the node object. All of these values will access the same information and perform the same actions (i.e. the behavior of each of the 3 supported object types are not independent of each other with respect to the node object).

The allowable settings of the object request attribute will generate the following actions:

#### **Setting Action(s)**

RQ\_NORMAL....................... Cancels a "disabled" state.

RQ ENABLE...................... Cancels a "disabled" state.

RQ\_UPDATE\_STATUS .... Generates an update of the output nvo00Status SNVT.

# **TOSHIBA** \_\_\_\_

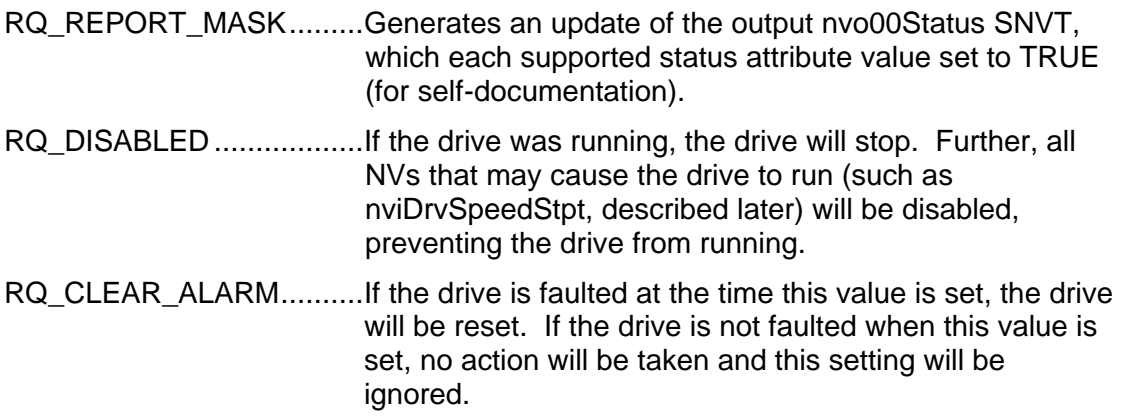

Note that any object\_request sent with a valid object\_id will generate an update of the output nvo00Status SNVT.

#### **11.2.2 Output Network Variable**

The input network variable, nvo00Status, contains 26 attributes of which 8 are supported. A summary of the supported attributes follows:

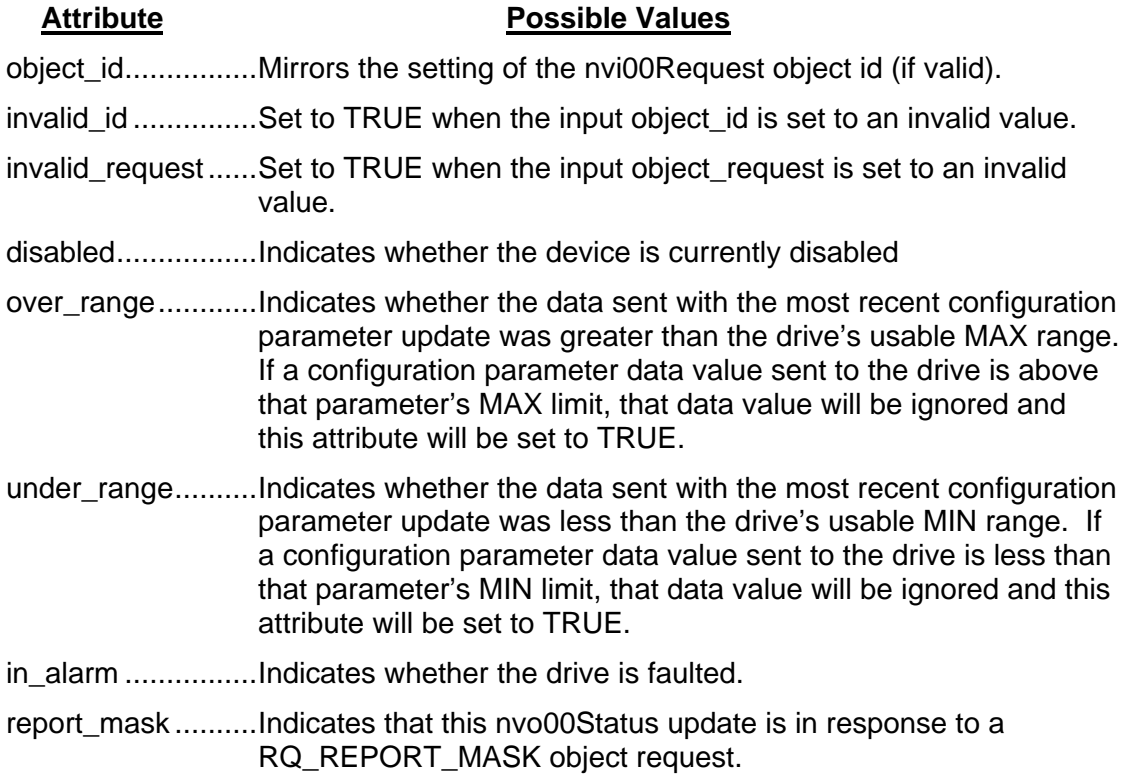

Again, the input object\_id attribute may be set to 0,1 or 2, which will generate the corresponding output object\_id. Regardless of the value, the same status information will be used to update the nvo00Status variable.

### **12. VSD Functional Profile Object**

#### **12.1 Object Overview**

Figure 7 provides a general overview of the VSD object as implemented in the E3 interface board.

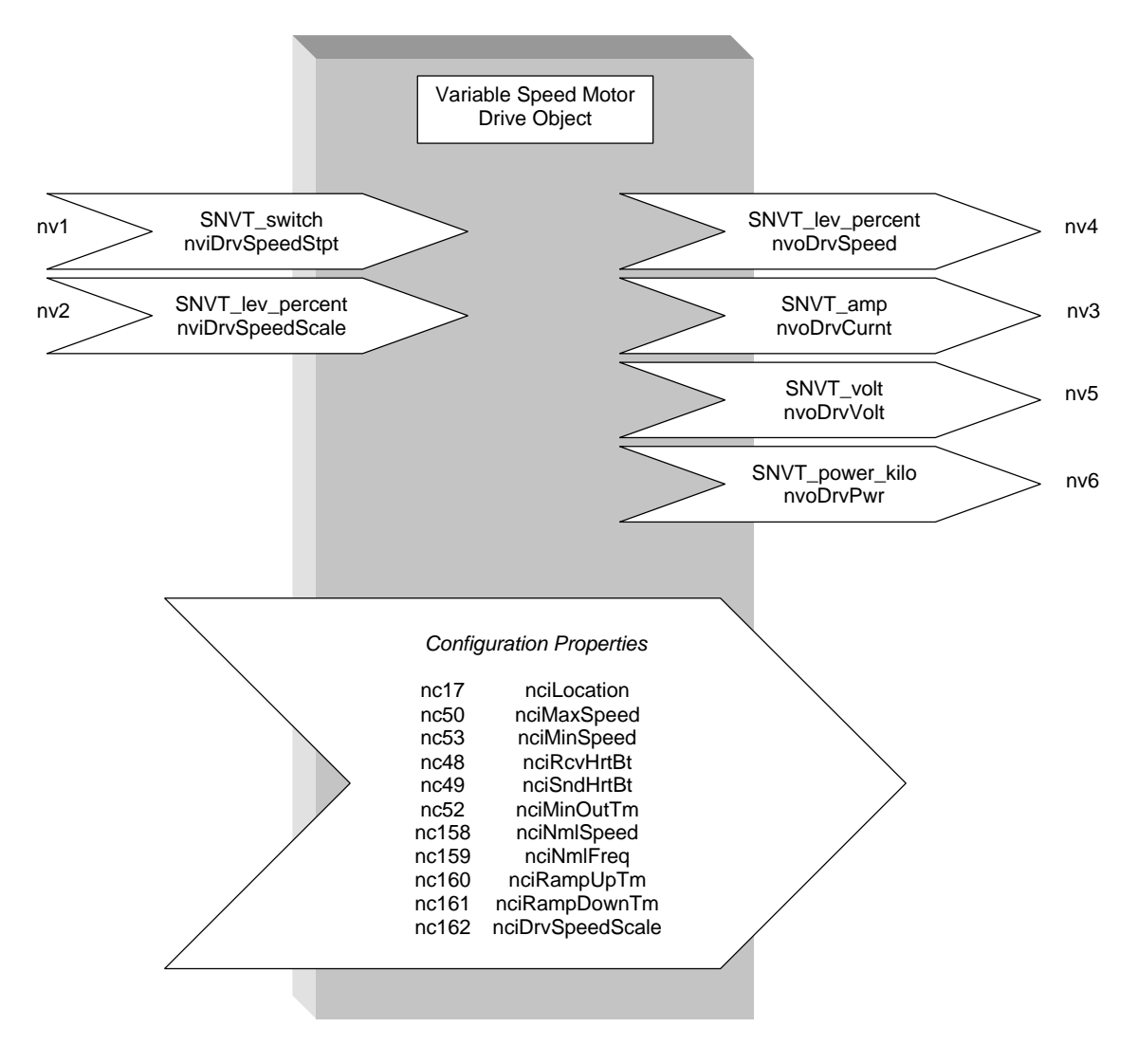

**Figure 7: VSD Object Details**

#### **12.2 SNVT and SCPT Details**

For detailed descriptions of each SNVT and SCPT included in the VSD Functional Profile, refer to the *LONMARK VSD Functional Profile*. This manual will briefly describe each SNVT and SCPT, and how they relate to interfacing with the E3 adjustable speed drive.

#### **12.2.1 Input Network Variables**

**nviDrvSpeedStpt**: This network variable controls both the drive's frequency command and run/stop command.

- "State" attribute: Default value is 0xFF (auto/invalid). If this value is 1, the drive will interpret this as a RUN command. If this value is any value other than 1, the drive will interpret this as a STOP command. Upon the occurrence of a receive heartbeat timeout, this value will return to its default value of 0xFF, causing the drive to stop if it was running.
- "Value" attribute: Default value is 0%. Range is 0-100%, with 100% meaning the value of parameter *FH* (maximum output frequency) in *Gr.F*. For example, if the value of *FH* is 80.00Hz, then 0-100% is interpreted by the E3 as a frequency command of 0-80.00Hz. *FH* is continuously monitored by the interface board, and changes to this drive parameter will result in immediate rescaling of the 100% level for the "value" attribute. The "value" attribute is scaled by the value of nviSpeedScale, as detailed below and in the VSD functional profile.

Note that this network variable can be disabled and enabled by RQ\_DISABLED and RQ\_ENABLE object requests, respectively, sent to the node object (section 11.2).

**nviDrvSpeedScale**: Default value is 100%. Drive direction is determined by the sign of nviDrvSpeedScale, with positive values meaning run forward, and negative values meaning run reverse. For example, a value of 100% means run forward at nviDrvSpeedStpt.value, and a value of –75% means run reverse at 75% of nviDrvSpeedStpt.value.

#### **12.2.2 Output Network Variables**

**nvoDrvSpeed**: Indicates the current output frequency of the drive, with 100% meaning the value of parameter *FH* (maximum output frequency) in *Gr.F*. Positive values indicate that the drive is operating in the forward direction, and negative values indicate that the drive is operating in the reverse direction.

**nvoDrvCurnt**: Indicates drive output current in 0.1A units.

**nvoDrvVolt**: Indicates drive output voltage in 0.1V units.

**nvoDrvPwr**: Indicates drive output power in 0.1kW units. Because SNVT\_power\_kilo cannot be negative, negative output power readings (drive in regeneration mode) will be indicated as 0.0kW.

#### **12.2.3 Configuration Parameters**

When setting ranges are given in the following explanations, values received by the LONWORKS interface outside of those ranges will be ignored by the drive, and the last valid value received will continue to be used. Additionally, the node object's over range and under range nvo00Status attributes will always indicate whether or not the last configuration parameter update received was outside that parameter's valid setting range.

**nciLocation**: Not used by the E3 for any control purposes. The user may enter a 30 character or shorter string here for network reference.

**nciMaxSpeed**: Not used by the E3 for any control purposes. Included for interoperability only.

**nciMinSpeed**: Not used by the E3 for any control purposes. Included for interoperability only.

**nciRcvHrtBt**: Default value is 0 (disabled). If the receive heartbeat expires, the following 2 actions occur:

- 1. nviDrvSpeedStpt.State = 0xFF (drive will stop if it was running)
- 2. nviDrvSpeedScale = nciDrvSpeedScale.

For purposes of drive function, the definition of "heartbeat expires" is when both nviDrvSpeedStpt and nviDrvSpeedScale are not updated for a time exceeding the receive heartbeat time. Only one of these input variables needs to be updated to reset the receive heartbeat timer.

The receive heartbeat counter does not begin until the first time one of the abovementioned input variables is updated after a drive power-up or reset procedure. Also, if the receive heartbeat setting is changed, that new value does not become effective until after the next update to either nviDrvSpeedStpt or nviDrvSpeedScale.

**nciSndHrtBt**: Default value is 0 (no automatic update). When the send heartbeat function is used, all output variables (including the Toshiba-specific controller object output variables described later) are automatically updated. If the send heartbeat function is not used, the drive's output variables will only be updated once one or more of them has changed significantly.

For purposes of drive function, the definition of "change significantly" is as follows:

- When output current changes by  $+/- 4%$  of rated drive current
- When drive feedback changes by  $+/-$  4% of maximum output frequency
- When output voltage changes by +/- 4% of rated drive voltage
- When output power changes by  $+/- 4\%$  of rated drive power

Even if only one of the above-mentioned output variables changes significantly, all output variables will be updated.

**nciMinOutTm**: Default value = 0.5s. If nciMinOutTm > nciSendHrtBt, and nciSendHrtBt is not 0, nciSendHrtBt will have priority, and nciMinOutTm will have no effect.

Figure 8 details the interaction between nciMinOutTm and nciSndHrtBt:

- 1. Previous output variable update occurred at point (1).
- 2. If an output variable first changes significantly in region (2), all output variables will be updated at point (3), at which time both the min out timer and send heartbeat timer will be reset.
- 3. If an output variable first changes significantly in region (4), all output variables will be immediately updated, and both the min out timer and send heartbeat timer will be reset.
- 4. If no output variables change significantly by the time point (5) is reached, all output variables will automatically be updated at point (5), and both the min out timer and send heartbeat timer will be reset.
- 5. If nciMinOutTm = 0, it has no effect in Figure 8, and output variables will be updated immediately whenever they change significantly or the send heartbeat timer expires.
- 6. If nciSndHrtBt = 0, region (4) in Figure 8 will continue indefinitely, and output variables will not be updated until at least one changes significantly.

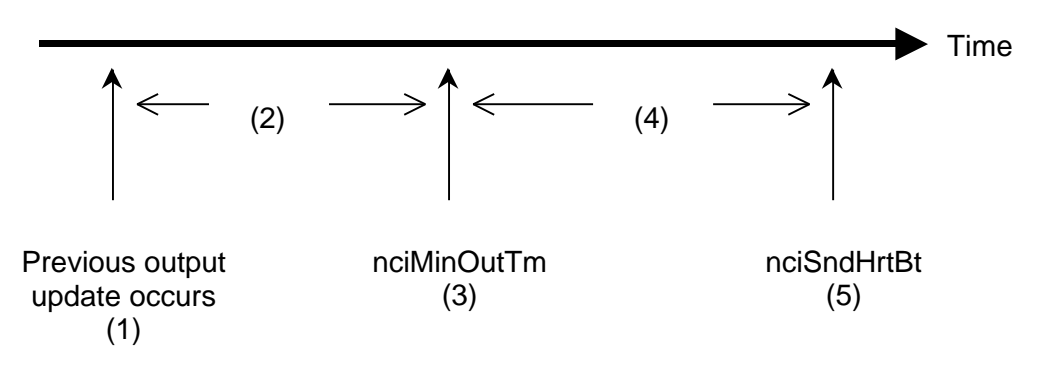

**Figure 8: Behavior of nciMinOutTm and nciSndHrtBt**

**nciNmlSpeed**: Default value = 1710RPM. This configuration parameter maps to E3 parameter *Mt.r* (motor rated RPM) in *Gr.Mt*. Valid range is 0 ∼ 9999RPM.

**nciNmlFreq**: Default value = 60Hz. This configuration parameter maps to E3 parameter *Mt.F* (motor rated frequency) in *Gr.Mt*. Valid range is 0 ∼ 400Hz. Note that the drive's resolution of this parameter is 2Hz. Therefore, all values sent to the drive will be truncated to resolutions of 2Hz by the E3.

**nciRampUpTm**: Default value = 60s. This configuration parameter maps to E3 parameter *ACC1* (acceleration time #1) in *Gr.F*. Minimum valid value is 0.1s, and maximum valid value depends on the setting of E3 parameter *dSPt* in *Gr.Ut* (either 600.0s or 6000.0s).

**nciRampDownTm**: Default value = 60s. This configuration parameter maps to E3 parameter *dEC1* (deceleration time #1) in *Gr.F*. Minimum valid value is 0.1s, and

maximum valid value depends on the setting of E3 parameter *dSPt* in *Gr.Ut* (either 600.0s or 6000.0s).

**nciDrvSpeedScale**: Default value = 100% (scale = 100%, direction = forward). This configuration parameter is used as the default value for SNVT nviDrvSpeedScale, and is only accessed on power-up, reset and receive heartbeat timeout.

### **13. Toshiba-Specific Controller Object**

In addition to the LONMARK VSD Functional Profile outlined in section 11, the E3 LONWORKS interface provides an additional object for alternative and supplemental control and monitoring capabilities. This Toshiba-specific controller object can be used in addition to, or in place of, the VSD Functional Profile. While some of the SNVTs implemented in this additional object access the same data as the functional profile (frequency command vs. nviDrvSpeedStpt.value, for example), other SNVTs provide access to additional control and monitoring items not available when the functional profile alone is used (feedback enable/disable, for example). In addition, a Toshiba-defined input network variable and output network variable provide access to all E3 parameters, as well as all internal drive monitoring data.

Using this Toshiba-specific object is in no way mutually exclusive of using the LONMARK VSD Functional Profile. As both object's input network variables and output network variables are constantly processed, users may pick and choose which aspects of each implementation they wish to use. As certain input network variables access the same drive data in both the Toshiba-specific object and VSD Functional Profile object, however, only one of each of these variables should be bound under normal situations. These cases of "overlapping parameters" will be indicated in the detailed SNVT explanations in section 13.2.

#### **13.1 Overview**

Figure 9 shows a general overview of the Toshiba-Specific Controller Object.

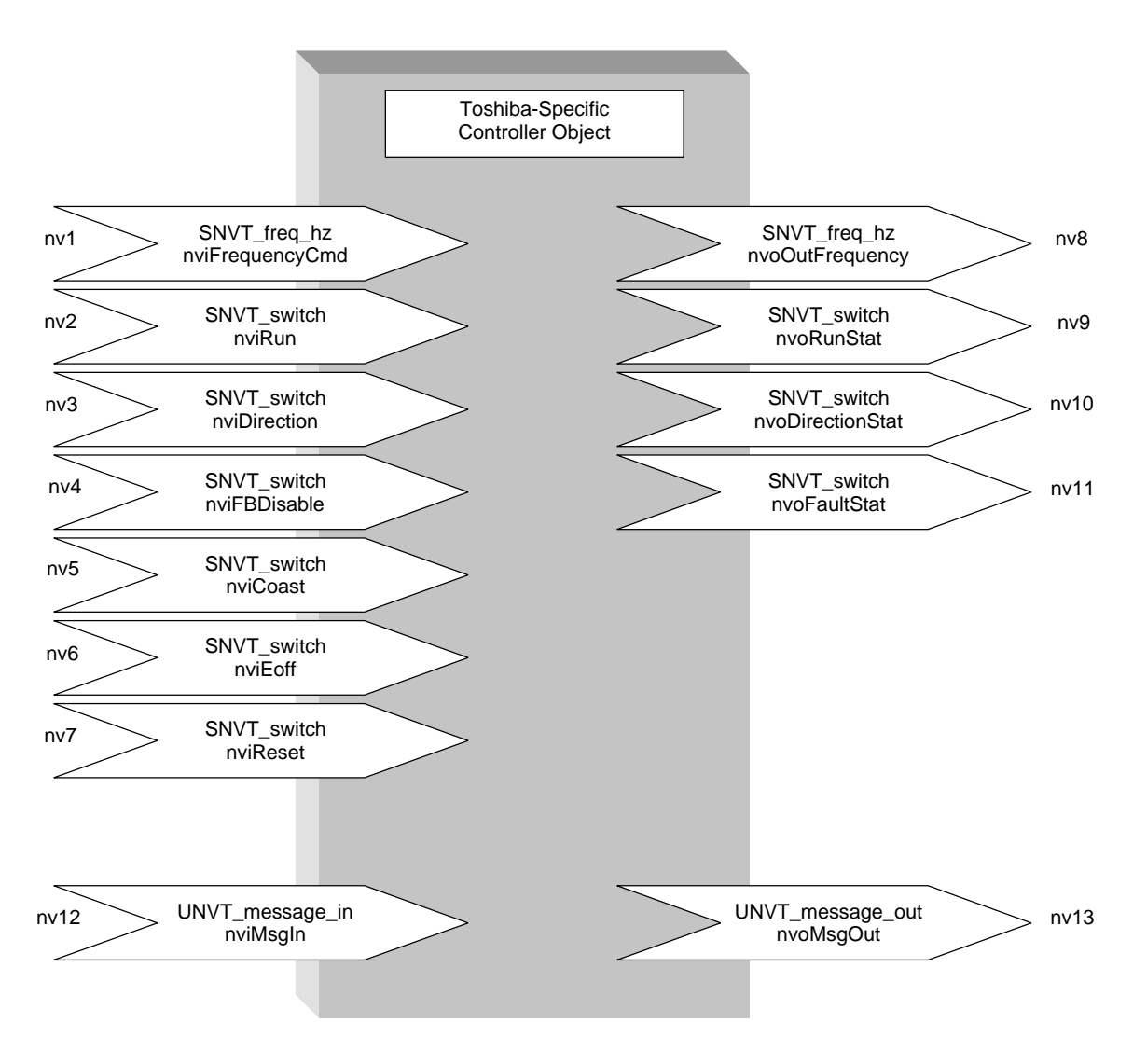

**Figure 9: Toshiba Controller Object Diagram**

#### **13.2 SNVT and UNVT Details**

#### **13.2.1 Input Network Variables**

**nviFrequencyCmd**: (nv1) SNVT\_freq\_hz. Drive's frequency command. Valid range is 0.0Hz ∼ 400.0Hz. Regardless of the setting of this SNVT, the drive's actual output frequency will always be limited by the *UL* and *FH* parameters in *Gr.F*. This network variable controls the same drive parameter as nviDrvSpeedStpt.value. The receive heartbeat function also applies to this variable. Update of this variable therefore also resets the receive heartbeat timer.

**nviRun**: (nv2) SNVT\_switch. Drive's RUN/STOP command. To send a RUN command to the drive, nviRun.state must be TRUE (1) and vniRun.value must be greater than 0. Any other combination will send a STOP command to the drive. This network variable controls the same drive parameter as nviDrvSpeedStpt.state. The receive heartbeat function also applies to this variable. Update of this variable therefore also resets the receive heartbeat timer.

Note that this network variable can be disabled and enabled by RQ\_DISABLED and RQ\_ENABLE object requests, respectively, sent to the node object (section 11.2).

**nviDirection**: (nv3) SNVT\_switch. Drive's forward/reverse command. To send a FORWARD command to the drive, nviDirection.state must be TRUE (1) and vniDirection.value must be greater than 0. Any other combination will send a REVERSE command to the drive. This network variable controls the same drive parameter as the sign of nviDrvSpeedScale ("+" = forward and "-" = reverse). The receive heartbeat function also applies to this variable. Update of this variable therefore also resets the receive heartbeat timer.

**nviFBDisable**: (nv4) SNVT\_switch. Enables/disables the drive's feedback (PID) control. To disable feedback control, nviFBDisable.state must be TRUE (1) and nviFBDisable.value must be greater than 0. Any other combination will enable feedback control. Note that enabling/disabling feedback control does not turn on/off feedback control. This input variable simply allows feedback control to be temporarily disabled when it has already been turned on (parameter *FbPI* in *Gr.Fb* = 1). The receive heartbeat function also applies to this variable. Update of this variable therefore also resets the receive heartbeat timer.

**nviCoast**: (nv5) SNVT\_switch. Causes the drive to allow the motor to coast to a stop (free-run) by disabling all drive output transistors. To send a coast stop command, nviCoast.state must be TRUE (1) and nviCoast.value must be greater than 0. Any other combination will remove a coast stop command from the drive. The receive heartbeat function also applies to this variable. Update of this variable therefore also resets the receive heartbeat timer.

**nviEoff**: (nv6) SNVT\_switch. Causes the drive to fault "*EOFF*" (emergency off). To send an emergency off command, nviEoff.state must be TRUE (1) and nviEoff.value must be greater than 0. Any other combination will not send an emergency off command to the drive. The receive heartbeat function also applies to this variable. Update of this variable therefore also resets the receive heartbeat timer.

**nviReset**: (nv7) SNVT\_switch. Resets the drive when it is faulted. To send a reset command to the drive, nviReset.state must be TRUE (1) and nviReset.value must be

greater than 0. Any other combination will not send a reset command to the drive. Note that this variable will have no effect if the drive is not tripped. Also note that if this variable is set to "reset" when the drive is not tripped, and then the drive trips, the drive will reset immediately. Additionally, communication interface board ("*Err8*") faults cannot be reset via the network; they must be reset locally via the drive's panel or terminal block. When a faulted drive resets, the LONWORKS interface board will also be reset, causing a momentary loss of communication to the drive (approximately 2 seconds). The receive heartbeat function also applies to this variable. Update of this variable therefore also resets the receive heartbeat timer.

**nviMsgIn**: (nv12) UNVT\_message\_in. This Toshiba-defined input network variable has the following construction:

```
typedef struct
\left\{ \right.unsigned long MsgReg;
      unsigned long MsgDat;
      msg_action_type MsgAction;
} UNVT_message_in;
```
The enumerated type msg\_action type has the following definition:

typedef enum {r,R,w,W} msg\_action\_type;

To fully use the capabilities of this network variable, additional Device Resource Files (DRFs) are required by the LonManager DDE server. Refer to section 14 for information on how to obtain these files.

NviMsgIn allows read and write access to all drive operation, configuration and monitoring data via defined registers. To write data to a register, MsgReg is configured with the register number, MsgDat is configured with the data to write (in hexadecimal format), and MsgAction is configured with either 'w' or 'W'. For example, to write a value of 70.00Hz to parameter *FH* in *Gr.F*, MsgReg is set to 38, MsgDat is set to 0x1B58 (7000 in hexadecimal), and MsgAction is set to 'w' or 'W'.

Similarly, to read from a register, MsgReg is configured with the register number and MsgAction is configured with either 'r' or 'R'. MsgDat is ignored by the E3 LONWORKS interface during register read requests. The response data is then placed in output network variable nvoMsgOut (described in section 13.2.2).

Refer to section 13.3 for a complete list of available registers and the data values corresponding to them.

#### **13.2.2 Output Network Variables**

**nvoOutFrequency**: (nv8) SNVT\_freq\_hz. Drive's present operating frequency. Valid range is 0.0Hz ∼ 400.0Hz. The send heartbeat and min out time functions also apply to this variable. This output variable is also updated when it "changes significantly" as previously described in section 12.2.3.

**nvoRunStat**: (nv9) SNVT\_switch. Drive's RUN/STOP status. This output variable is only updated when all other output variables are updated. When the drive is running, attribute nvoRunStat.state is set to TRUE (1) and nvoRunStat.value is set to 100%. When the drive is stopped, attribute nvoRunStat.state is set to FALSE (0) and nvoRunStat.value is set to 0%.

**nvoDirectionStat**: (nv10) SNVT\_switch. Drive's forward/reverse direction status. This output variable is only updated when all other output variables are updated. When the drive is operating in a forward direction, attribute nvoDirectionStat.state is set to TRUE (1) and nvoDirectionStat.value is set to 100%. When the drive is operating in a reverse direction, attribute nvoDirectionStat.state is set to FALSE (0) and nvoDirectionStat.value is set to 0%.

**nvoFaultStat**: (nv11) SNVT switch. Drive's fault status. This output variable is only updated when all other output variables are updated. When the drive is faulted, attribute nvoFaultStat.state is set to TRUE (1) and nvoFaultStat.value is set to 100%. When the drive is not faulted, attribute nvoFaultStat.state is set to FALSE (0) and nvoFaultStat.value is set to 0%.

**nvoMsgOut**: (nv13) UNVT\_message\_out. This Toshiba-defined output network variable has the following construction:

```
typedef struct
\{msg_status_type MsgStat;
      unsigned long MsgDat;
} UNVT_message_out;
```
The enumerated type msg\_status\_type has the following definition:

```
typedef enum {no_error, cannot_execute, data_error, invalid_register, 
write_to_readonly, read_from_writeonly, invalid_command, other_error} 
msg_status_type;
```
To fully use the capabilities of this network variable, additional Device Resource Files (DRFs) are required by the LonManager DDE server. Refer to section 14 for information on how to obtain these files.

Upon completion of a drive register read or write request (refer to network input variable nviMsgIn in section 13.2.1), MsgStat indicates the success or failure status.

If the read or write was successful, MsgStat will be updated with a value of no\_error, and MsgDat will be updated with the value read (if a register read operation was requested) or with the value written (if a register write operation was requested). Note that the contents of MsgDat are always represented in hexadecimal format. For example, if parameter *vL1* in *Gr.F* (register 39) were read from, and *vL1* was set to 60.00Hz (data =  $6000$  decimal = 1770 in hexadecimal), then MsqDat would be set to 0x1770 upon successful completion of the read request.

If an error occurs during the processing of the read or write request, MsgDat will be set to a value of 0, and MsgStat will be updated with one of the following error codes:

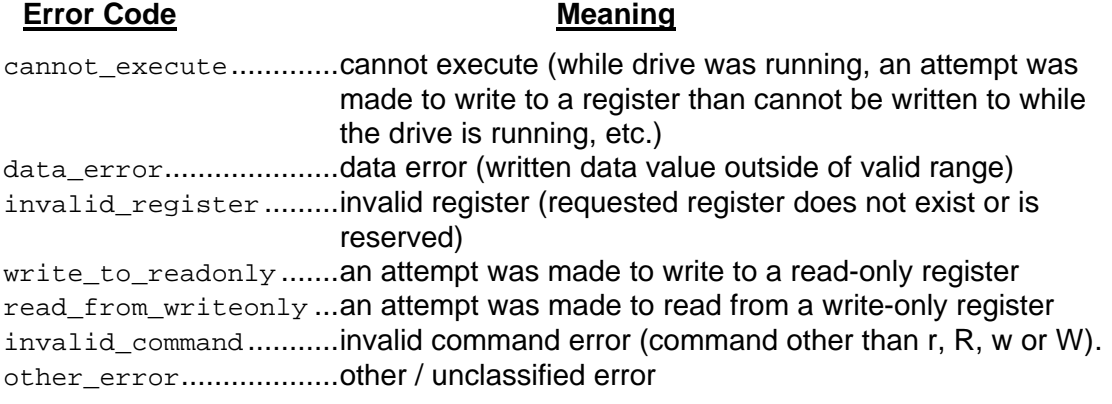

Refer to section 13.3 for a complete list of available registers and the data values corresponding to them.

#### **13.3 Parameter Registers**

#### **How To Use This Section:**

This section contains tables which describe all of the parameter registers accessible from the LONWORKS network via the nviMsgIn and nvoMsgOut network variables. Refer to section 13.2 for more information. The descriptions for the columns in the listed tables are as follows:

- *Register*............ The register number used to access the parameter.
- *Bit.....................* This column only applies to read-only registers (section 13.3.1). If the register is comprised of a collection of individual bit-oriented status items (for example, register 13), this column will indicate which bit(s) in the word-sized register the corresponding parameter described in the *Function* column uses (bit  $0 = LSB$ , bit  $F = MSB$ ). If the parameter uses the whole register, "word" will appear in this column, indicating the parameter consumes the entire register (this does not mean, however, that all register bits are used: refer to the explanation for *Mask* below). All read/write registers (starting with section 13.3.2) have word-size data. Other possible values in this column are "low byte" (bits  $0 \sim 7$ ) and "high byte" (bits  $8 \sim F$ ).
- *Title* .................. Indicates the LED panel display of the function accessed through this parameter register.
- *Bank*................. 0 = RAM (volatile), 1 = EEPROM (nonvolatile), 0/1 = RAM & EEPROM, 2, 3 and 6 = code space (read-only). **IMPORTANT:** the drive's EEPROM has a life span of 10,000 write cycles. Do not write to a read/write parameter register whose bank is listed as 1 or 0/1 more than 10,000 times.
- *Mask* ................ The data bits within a register that are not covered by the hexadecimal mask (for example, bits 8 ∼ F if the mask is 00FF) will always be returned as 0 during data reads and will be ignored during data writes. For example, if a hexadecimal value of AB98 is sent to a register whose mask is 00FF, the actual value written to the register's corresponding parameter will be 0098. As this is not considered an error, no exception response will be generated if this type of extraneous data condition occurs.

*Adjustment Range*... Indicates valid data settings in real terms (Hz, ON/OFF, etc.)

*Multiplier*........... Indicates scaling factor used to convert *Adjustment Range* data into integer values. The equation used for this conversion is:

*Actual Parameter Register Data = Real Data ¸ Multiplier*

For example, if 60.00Hz maximum output frequency (*FH* in *Gr.F*) were desired, register 38 must be set to  $[60.00 \div 0.01] = 6000$ decimal  $(= 1770$  hex).

#### **Example Table Excerpt:**

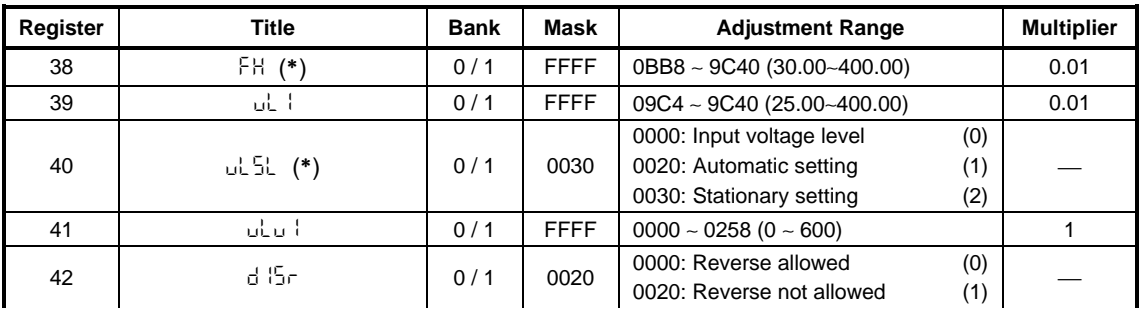

#### **Other Programming Register Notes:**

- When requesting data, register numbers must be entered in decimal, but data must be written (and will be returned) in hexadecimal format (for example, 29 hex = 41 decimal). Occasionally, hexadecimal notation in this document may also take the form of a number beginning with "0x".
- Reading from or writing to registers marked as "Reserved" will generate an "invalid\_register" error.
- Certain parameter registers cannot be written to while the drive is running. These registers will be indicated by the character (**\***). If an attempt is made to write to these registers while the drive is running, a "cannot\_execute" error will be generated.
- The parameter register data for all read/write registers with *Bank* information listed as 0/1 will be retrieved from bank 0 (RAM) during reads and will be written to both banks 0 and 1 (RAM and EEPROM) during writes.
- All parameters in *Gr.tr* (section 13.3.11) are retrieved by the drive from nonvolatile memory upon drive initialization only. When any of these registers are modified, therefore, the drive must be reset for the changed values to take effect.
- If the command mode selection (*CMOd*) or frequency mode selection (*FMOd*) parameters are changed while the drive is running, the change will not take effect until the next time the drive is stopped.
- Registers which indicate "E3 only" are applicable only to the E3 ASD. When the LONWORKS interface is used on non-E3 ASDs, data read from these registers will have no meaning, and data should not be written to these registers, or unpredicatable drive operation may occur.

**13.3.1 Read-Only Registers**

| Register | <b>Bit</b>          | <b>Function</b>                                                         | <b>Bank</b>       | Mask                                     | <b>Adjustment Range</b>                                           | <b>Multiplier</b> |
|----------|---------------------|-------------------------------------------------------------------------|-------------------|------------------------------------------|-------------------------------------------------------------------|-------------------|
| $1 - 8$  | word                | Reserved                                                                |                   |                                          |                                                                   |                   |
| 9        | word                | IV terminal analog input<br>value                                       | 0                 | <b>FFFF</b>                              | $0000 \sim \text{FFFF} (0 \sim 100\%)$                            | 100/65535         |
| 10       | word                | RX terminal analog input<br>value                                       | 0                 | <b>FFFF</b>                              | $0000 \sim 7$ FFF $( -100\% \sim 0\%)$<br>7FFF ~ FFFF (0% ~ 100%) | $\mathbf{1}$      |
| 11       | word                | Frequency command<br>monitor                                            | 0                 | <b>FFFF</b>                              | $0000 - 9C40$<br>$(0.00 - 400.00 \text{ Hz})$                     | 0.01              |
| 12       | word                | Input voltage monitor (Note 1)                                          | 0                 | <b>FFFF</b>                              | $0 - 255.0%$                                                      | 0.1               |
| 13       | word                | Output terminal status<br>monitor                                       | 0                 | 00FF                                     | Refer to Table 1 (page 37)                                        |                   |
| 14       | word                | Drive status 1                                                          | 0                 | <b>FFFF</b>                              | Refer to Table 2 (page 37)                                        |                   |
| 15       | word                | Drive status 2                                                          | 0                 | 00FF                                     | Refer to Table 3 (page 38)                                        |                   |
| 16       | word                | Present trip                                                            | 0                 | 007F                                     |                                                                   |                   |
| 17       | high<br>byte        | 4th past trip (most recent)                                             | 7F00<br>0<br>007F |                                          |                                                                   |                   |
|          | low<br>byte         | 3rd past trip                                                           |                   | Refer to section 13.5 for fault<br>codes |                                                                   |                   |
| 18       | high<br>byte        | 2nd past trip                                                           | 0                 | 7F00                                     |                                                                   |                   |
|          | low<br>byte         | 1st past trip (oldest)                                                  |                   | 007F                                     |                                                                   |                   |
| 19       | word                | Pre-compensation output<br>frequency                                    | $\mathbf 0$       | <b>FFFF</b>                              | $0000 - 9C40$<br>$(0.00 - 400.00 \text{ Hz})$                     | 0.01              |
| 20       | word                | Post-compensation output<br>frequency                                   | 0                 | <b>FFFF</b>                              | $0000 - 9C40$<br>$(0.00 - 400.00 \text{ Hz})$                     | 0.01              |
| 21       | word                | Torque current monitor                                                  | 0                 | <b>FFFF</b>                              | (Note 2)                                                          | 0.01              |
| 22       | word                | <b>Excitation current monitor</b>                                       | 0                 | 00FF                                     | 00 ~ FF (0 ~ 255%)                                                | $\mathbf{1}$      |
| 23       | word                | PID feedback value                                                      | 0                 | <b>FFFF</b>                              | (Note 2)                                                          | 0.02              |
| 24       | word                | Motor overload ratio                                                    | 0                 | FFFF                                     | $0 \sim 65535 = 0 \sim 100\%$                                     | 100/65535         |
| 25       | word                | Drive overload ratio                                                    | 0                 | FFFF                                     | $0 \sim 65535 = 0 \sim 100\%$                                     | 100/65535         |
| 26       | word                | DBR overload ratio                                                      | 0                 | FFFF                                     | $0 \sim 65535 = 0 \sim 100\%$                                     | 100/65535         |
| 27       | word                | Input power (%)                                                         | 0                 | <b>FFFF</b>                              | 0000 ~ FFFF (0.0 ~ 6553.5)                                        | 0.1               |
| 28       | word                | Input power (kW)                                                        | 0                 | <b>FFFF</b>                              | (Note 3)                                                          |                   |
| 29       | word                | Output power (%)                                                        | 0                 | FFFF                                     | (Note 2)                                                          | 0.1               |
| 30       | word                | Output power (kW)                                                       | 0                 | FFFF                                     | (Note 2, Note 3)                                                  |                   |
| 31       | word                | RR terminal analog input<br>value                                       | 0                 | <b>FFFF</b>                              | $0000 \sim \text{FFF}$ (0 ~ 100%)                                 | 100/65535         |
| 32       | word                | Input terminal status monitor                                           | 0                 | <b>FFFF</b>                              | Refer to Table 4 (page 38)                                        |                   |
| 33       | word                | Input / output power units                                              | $\mathbf 0$       | 0008                                     | 0000: 0.01kW<br>0008: 0.1kW                                       |                   |
| 34       | word                | Command mode status                                                     | 0                 | 0003                                     | 0000: terminal<br>0001: panel<br>0002: option<br>0003: RS232C     |                   |
| 35       | word                | Frequency mode selection<br>status                                      | $\pmb{0}$         | 000C                                     | 0000: terminal<br>0004: panel<br>0008: option<br>000C: RS232C     |                   |
| 36       | low<br>byte<br>high | LONWORKS interface card<br>software revision<br>LONWORKS interface card |                   |                                          |                                                                   |                   |
| 37       | byte                | software version<br>Reserved                                            |                   |                                          |                                                                   |                   |
|          | word                |                                                                         |                   |                                          |                                                                   |                   |

(**Note 1**) These monitor voltage units are not affected by the setting of parameter *dSPv* in *Gr.Ut*; they are always in units of %.

(**Note 2**) These registers use signed data (data values larger than 7FFFH are negative). If the register data is 8000H or larger, the actual value can be obtained by: **actual value = - [FFFFH - (register data) + 1]**.

(**Note 3**) If the input / output power units data is 0, the monitored data is in 0.01kW units, and the multiplier is 0.01. If the input / output power units data is 1, the monitored data is in 0.1kW units, and the multiplier is 0.1. The input / output power units value is automatically set according to the drive's capacity.

|             | Bit   | <b>Output Terminal</b> | 0               |                        | <b>Single-Bit</b><br><b>Read Mask</b> |
|-------------|-------|------------------------|-----------------|------------------------|---------------------------------------|
|             | bit 0 | unused (always 0)      |                 |                        |                                       |
|             | bit 1 | unused (always 0)      |                 |                        |                                       |
| Lower       | bit 2 | <b>FAN</b>             | <b>OFF</b>      | ON                     | 0004                                  |
| <b>Byte</b> | bit 3 | FL                     | FLB-FLC shorted | <b>FLA-FLC shorted</b> | 0008                                  |
|             | bit 4 | MS relay               | <b>OFF</b>      | ON                     | 0010                                  |
|             | bit 5 | OUT (option)           | <b>OFF</b>      | ON                     | 0020                                  |
|             | bit 6 | <b>RCH</b>             | <b>OFF</b>      | ON                     | 0040                                  |
|             | bit 7 | LOW                    | <b>OFF</b>      | ON                     | 0080                                  |

**Table 1: Output Terminal Status Monitor (register 13)**

#### **Table 2: Drive Status 1 (register 14)**

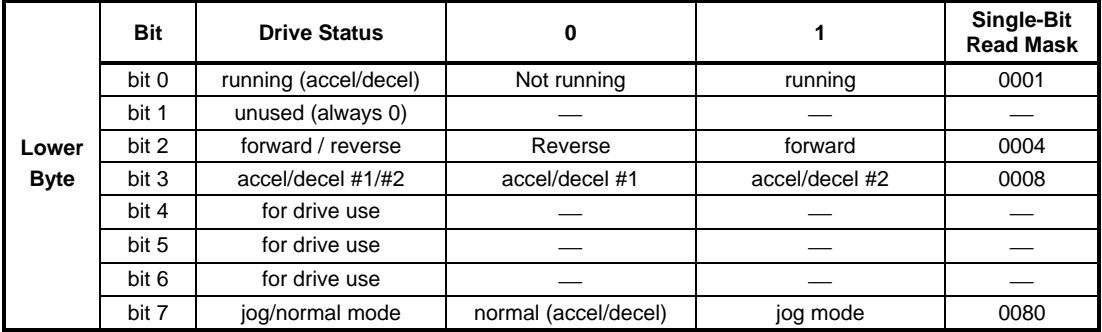

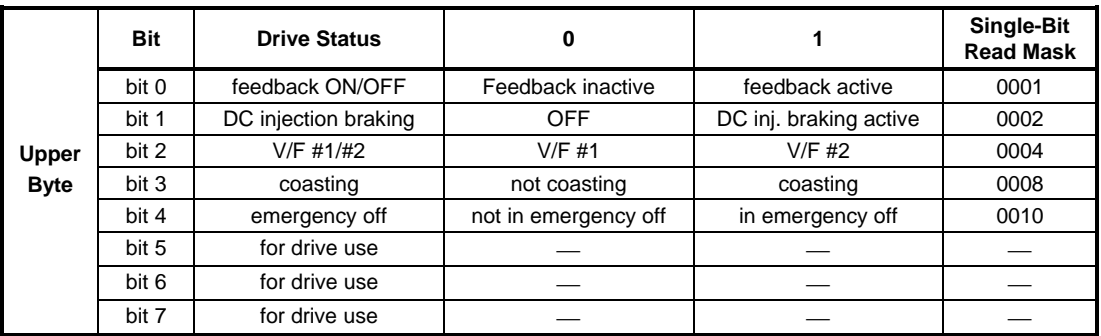

**Table 3 : Drive Status 2 (register 15)**

| Upper<br><b>Byte</b> | <b>Bit</b> | <b>Drive Status</b>                         | 0                |              | Single-Bit<br><b>Read Mask</b> |
|----------------------|------------|---------------------------------------------|------------------|--------------|--------------------------------|
|                      | bit 0      | accelerating                                | not accelerating | accelerating | 0001                           |
|                      | bit 1      | decelerating                                | not decelerating | decelerating | 0002                           |
|                      | bit 2      | for drive use                               |                  |              |                                |
|                      | bit 3      | retry                                       | not retrying     | retrying     | 0008                           |
|                      | bit 4      | running (including DC<br>injection braking) | stopped          | running      | 0010                           |
|                      | bit 5      | for drive use                               |                  |              |                                |
|                      | bit 6      | for drive use                               |                  |              |                                |
|                      | bit 7      | tripped                                     | not tripped      | tripped      | 0080                           |

**Table 4: Input Terminal Status Monitor (register 32)**

|             | <b>Bit</b> | <b>Input Terminal</b> | 0                  |                       | Single-Bit<br><b>Read Mask</b> |
|-------------|------------|-----------------------|--------------------|-----------------------|--------------------------------|
|             | bit 0      | F                     | terminal - CC open | terminal - CC shorted | 0001                           |
|             | bit 1      | R                     | terminal - CC open | terminal - CC shorted | 0002                           |
| Lower       | bit 2      | S <sub>1</sub>        | terminal - CC open | terminal - CC shorted | 0004                           |
| <b>Byte</b> | bit 3      | S <sub>2</sub>        | terminal - CC open | terminal - CC shorted | 0008                           |
|             | bit 4      | S3                    | terminal - CC open | terminal - CC shorted | 0010                           |
|             | bit 5      | S4                    | terminal - CC open | terminal - CC shorted | 0020                           |
|             | bit 6      | S5 (option)           | terminal - CC open | terminal - CC shorted | 0040                           |
|             | bit 7      | S6 (option)           | terminal - CC open | terminal - CC shorted | 0080                           |

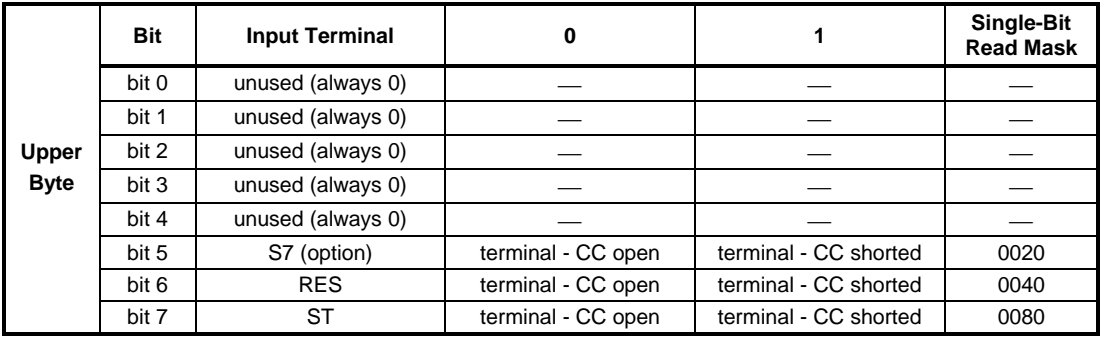

#### **13.3.2 FUNDAMENTAL PARAMETERS #1 (***Gr.F***)**

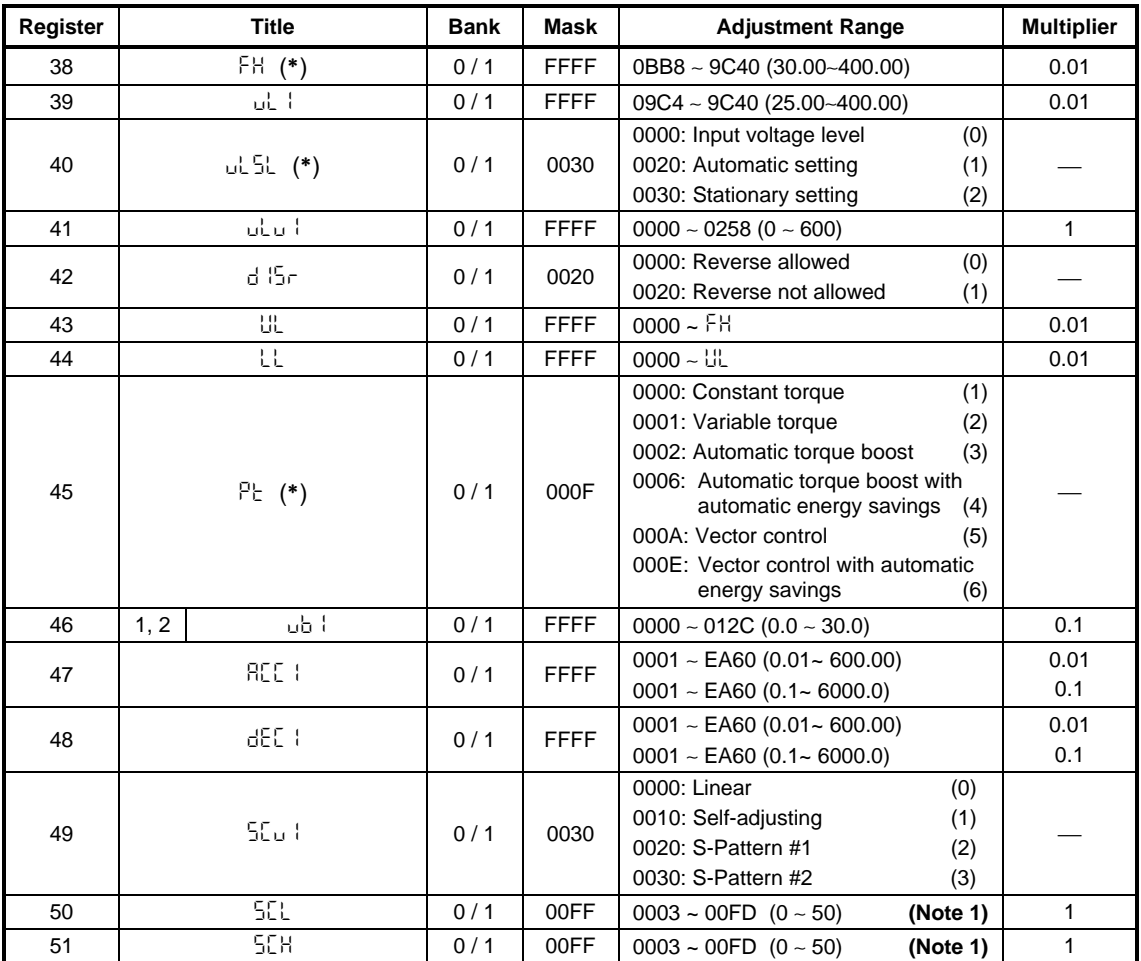

**Note 1:** When writing to these parameters, the written data = (desired setting x 5 + 3), converted to hexadecimal. When reading from these parameters, the actual setting = ([register data converted to decimal  $-3$ ]  $+5$ ).

#### **13.3.3 FUNDAMENTAL PARAMETERS #2 (***Gr.F2***)**

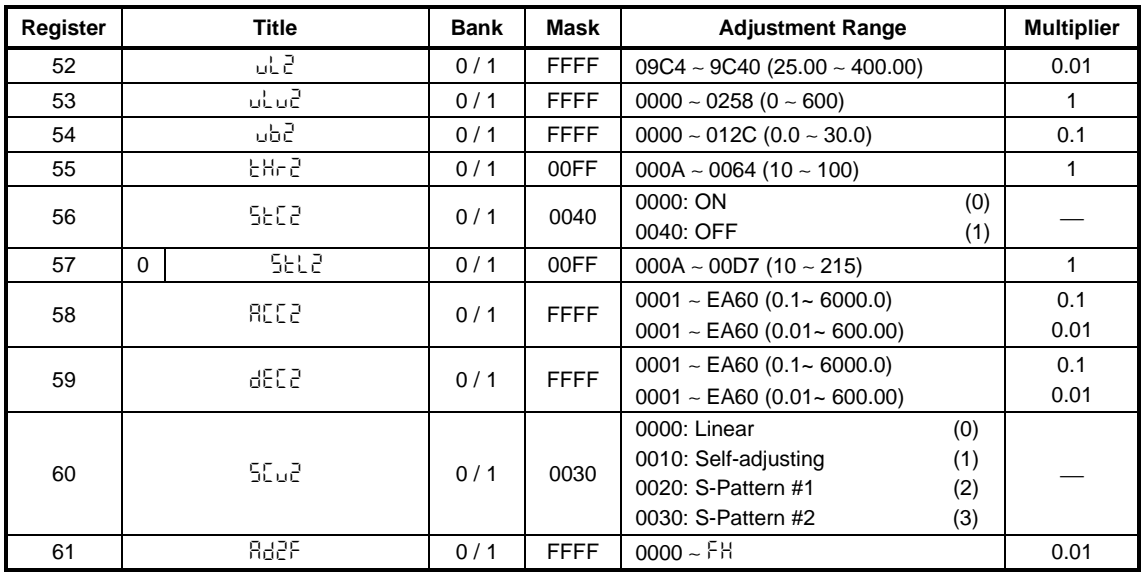

#### **13.3.4 PANEL CONTROL PARAMETERS (***Gr.Pn***)**

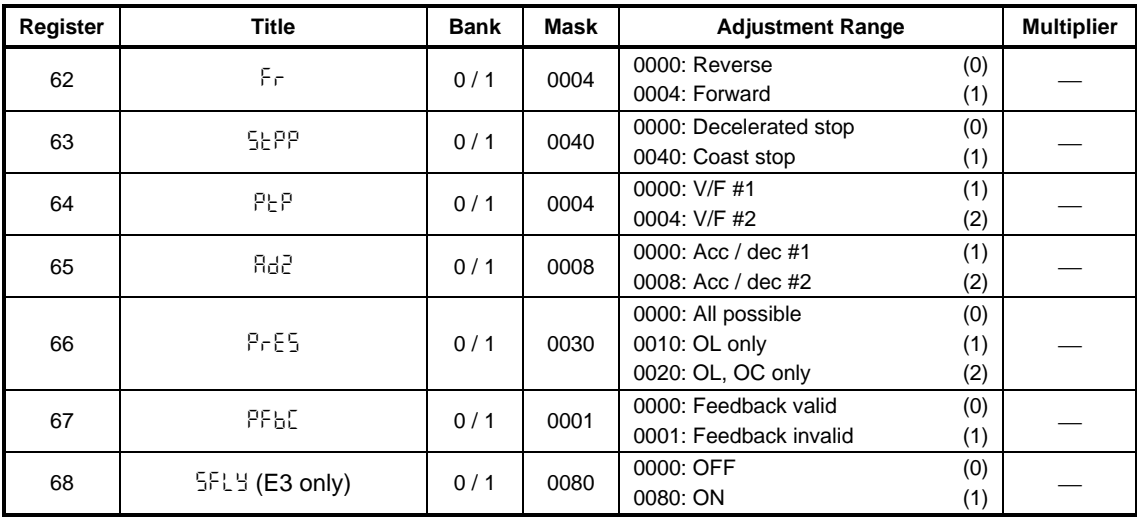

#### **13.3.5 TERMINAL SELECTION PARAMETERS (***Gr.St***)**

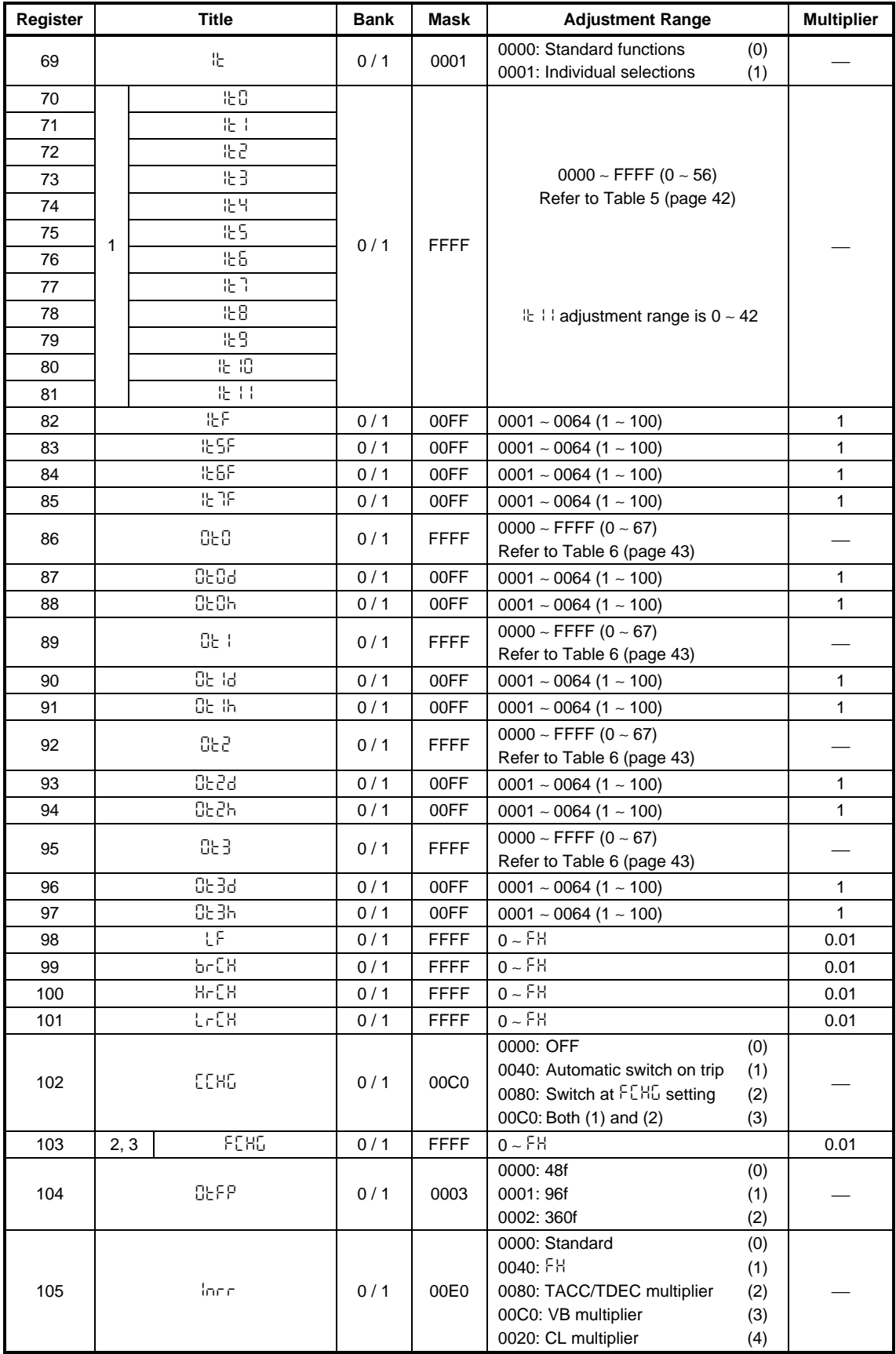

# TOSHIBA \_\_\_\_\_

#### **Table 5:** Input Terminal Selections

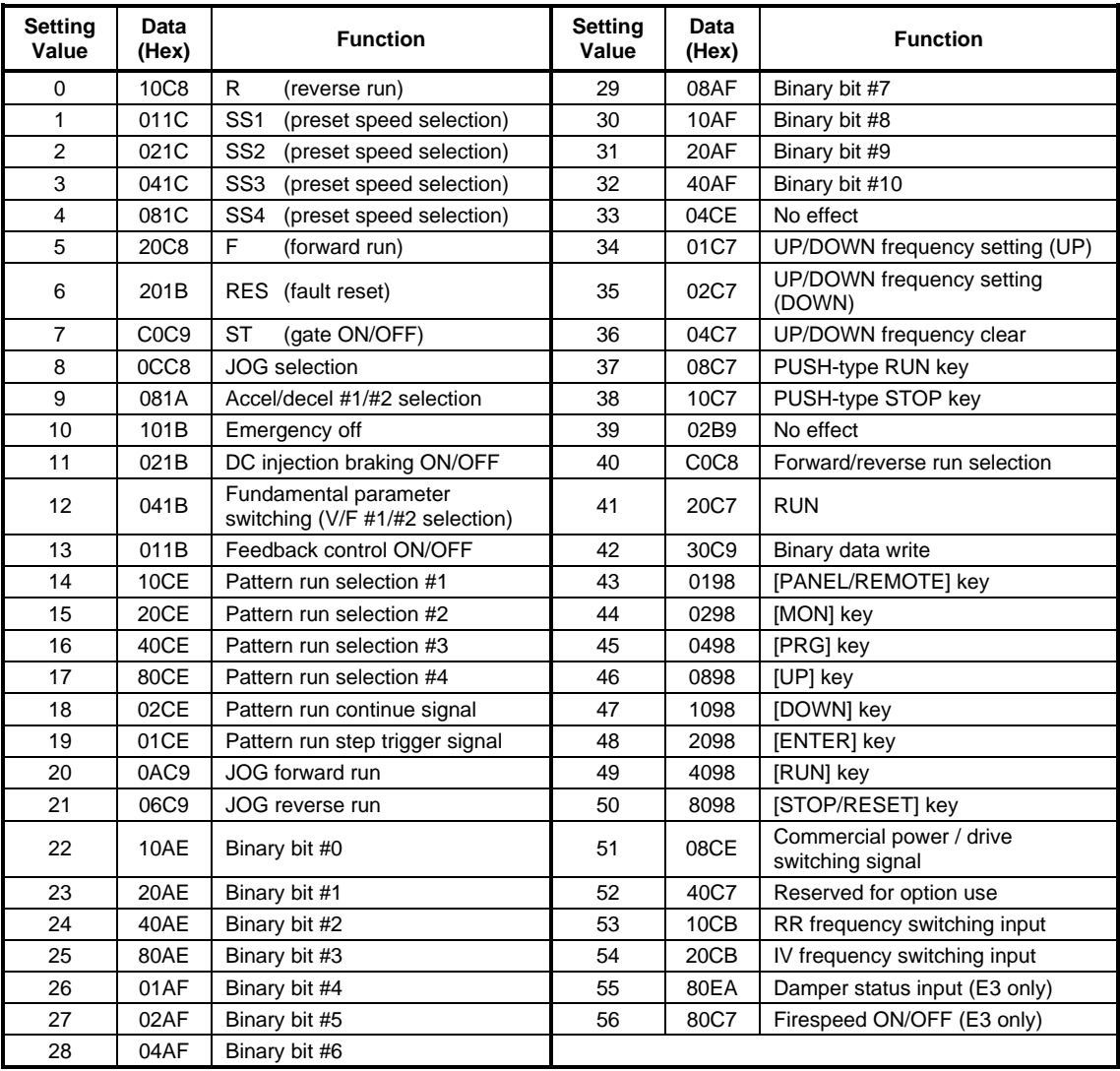

**Note**: In order for binary bit #0 ∼ #10 (setting values 22 ∼ 32) and UP/DOWN frequency setting (setting values 34 & 35) inputs to be valid, frequency priority selection #1 (*FC1*) or frequency priority selection #2 (*FC2*) in *Gr.SF* must be set to 5 (BIN - binary setting or UP/DOWN setting).

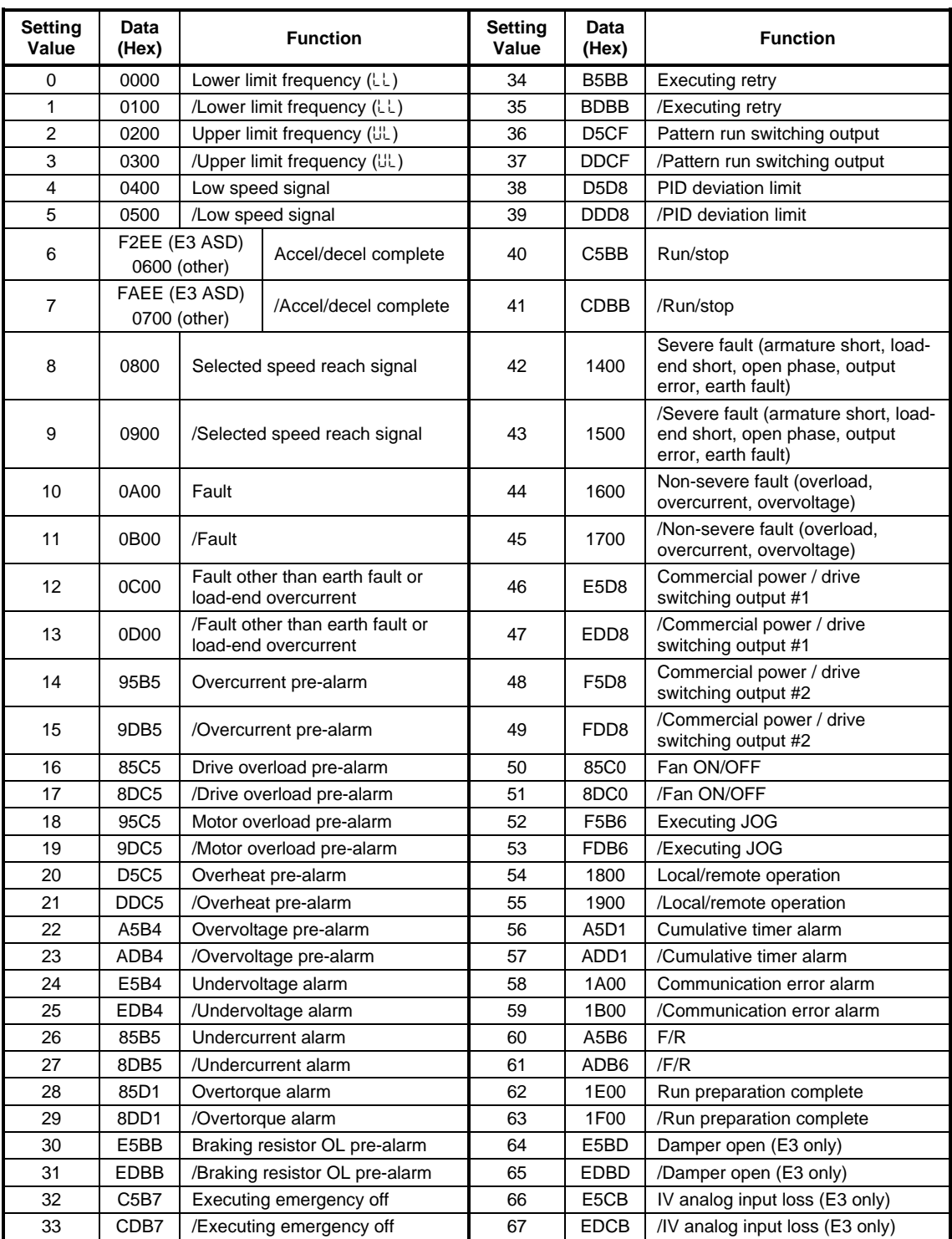

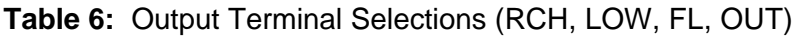

#### **13.3.6 SPECIAL CONTROL PARAMETERS (***Gr.SC***)**

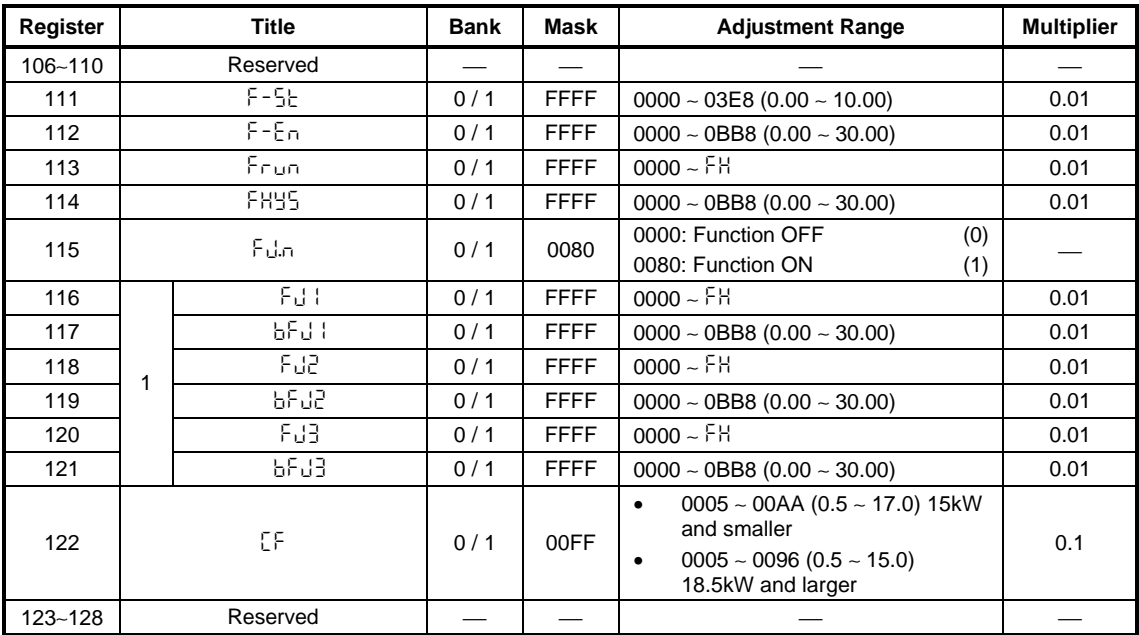

#### **13.3.7 FREQUENCY SETTING PARAMETERS (***Gr.SF***)**

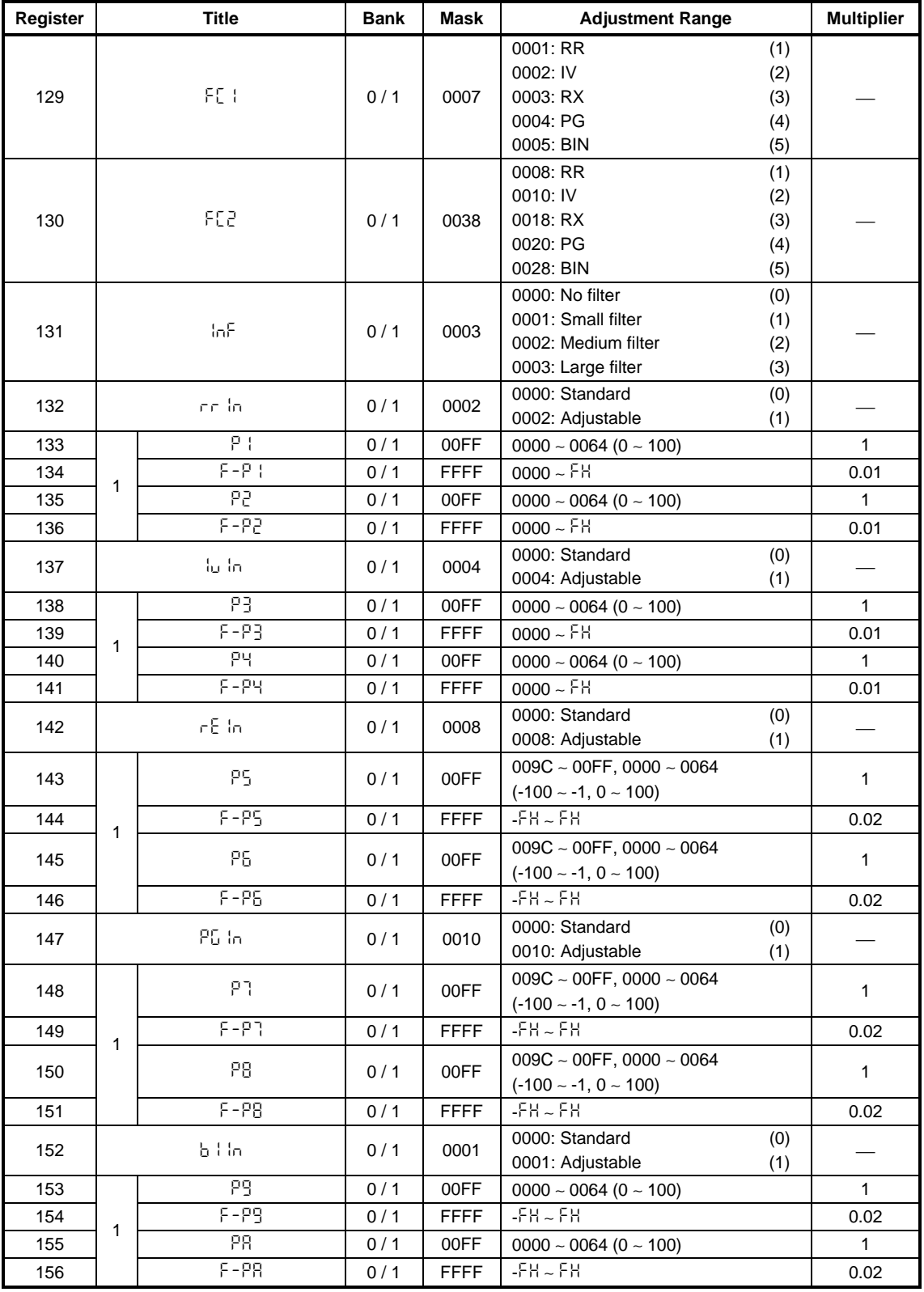

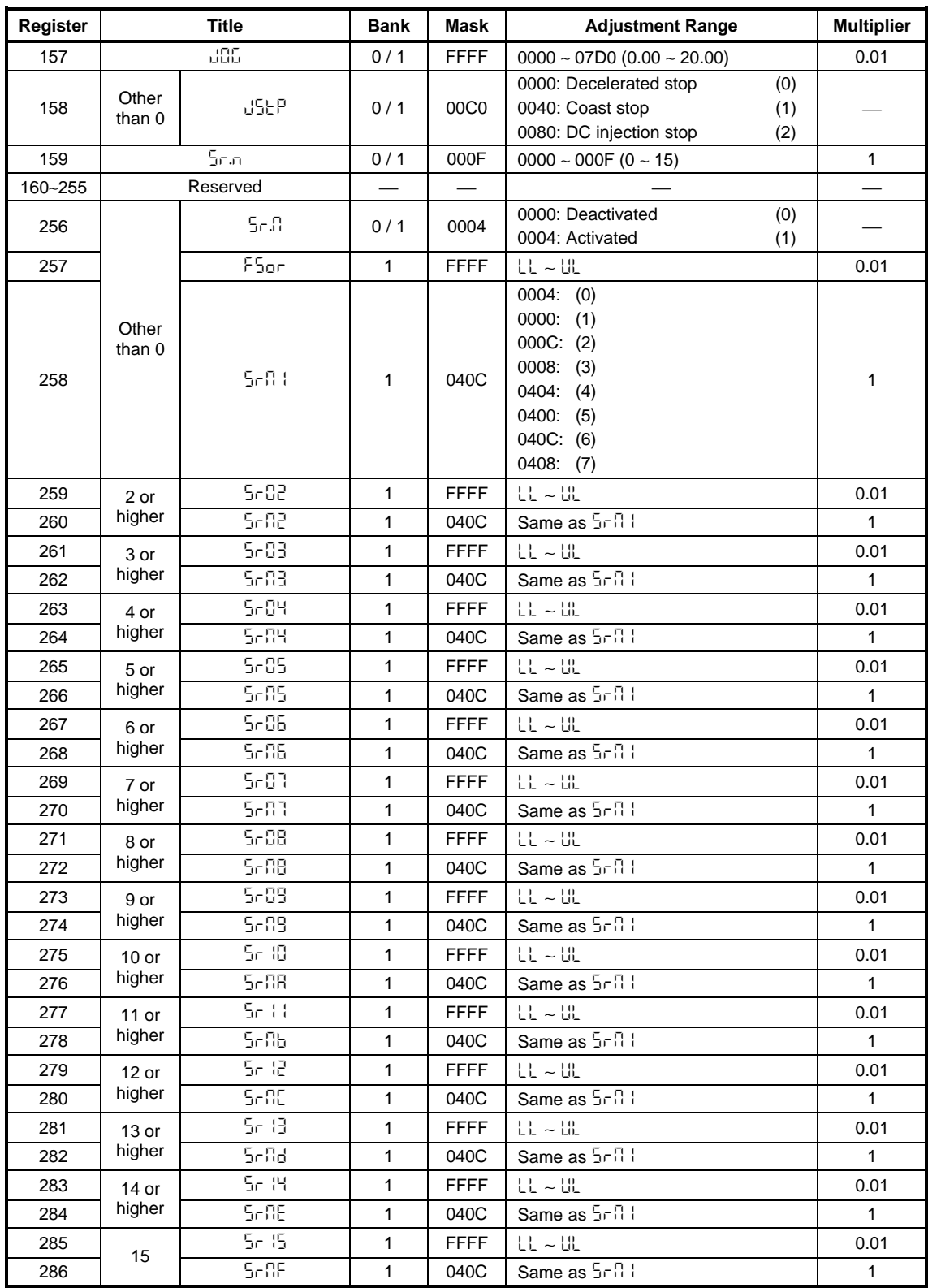

# **TOSHIBA** \_\_\_\_\_\_\_\_\_\_\_

#### **13.3.8 PROTECTION FUNCTION PARAMETERS (***Gr.Pr***)**

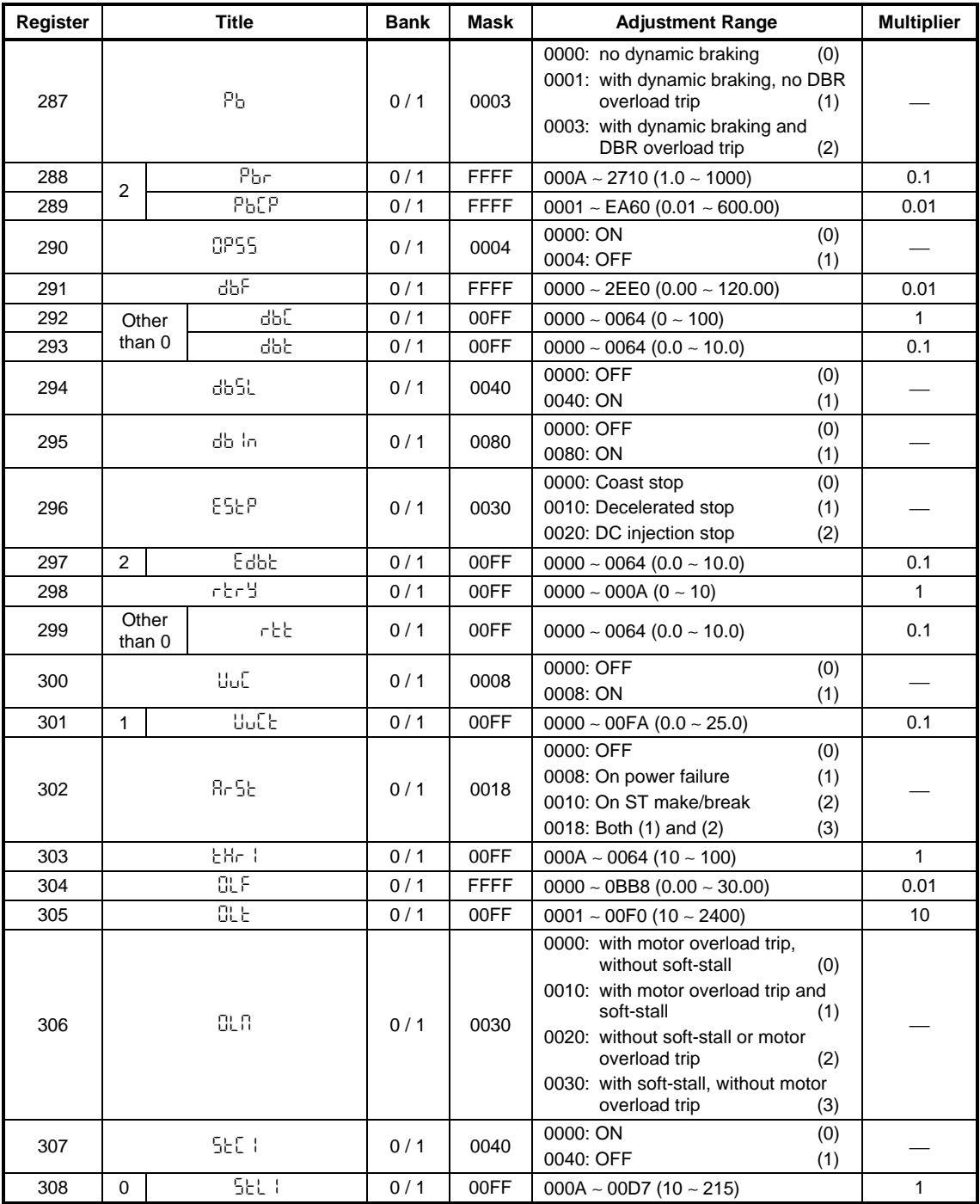

#### efesotomasyon.com -Toshiba inverter,drive,servo,plc

# 

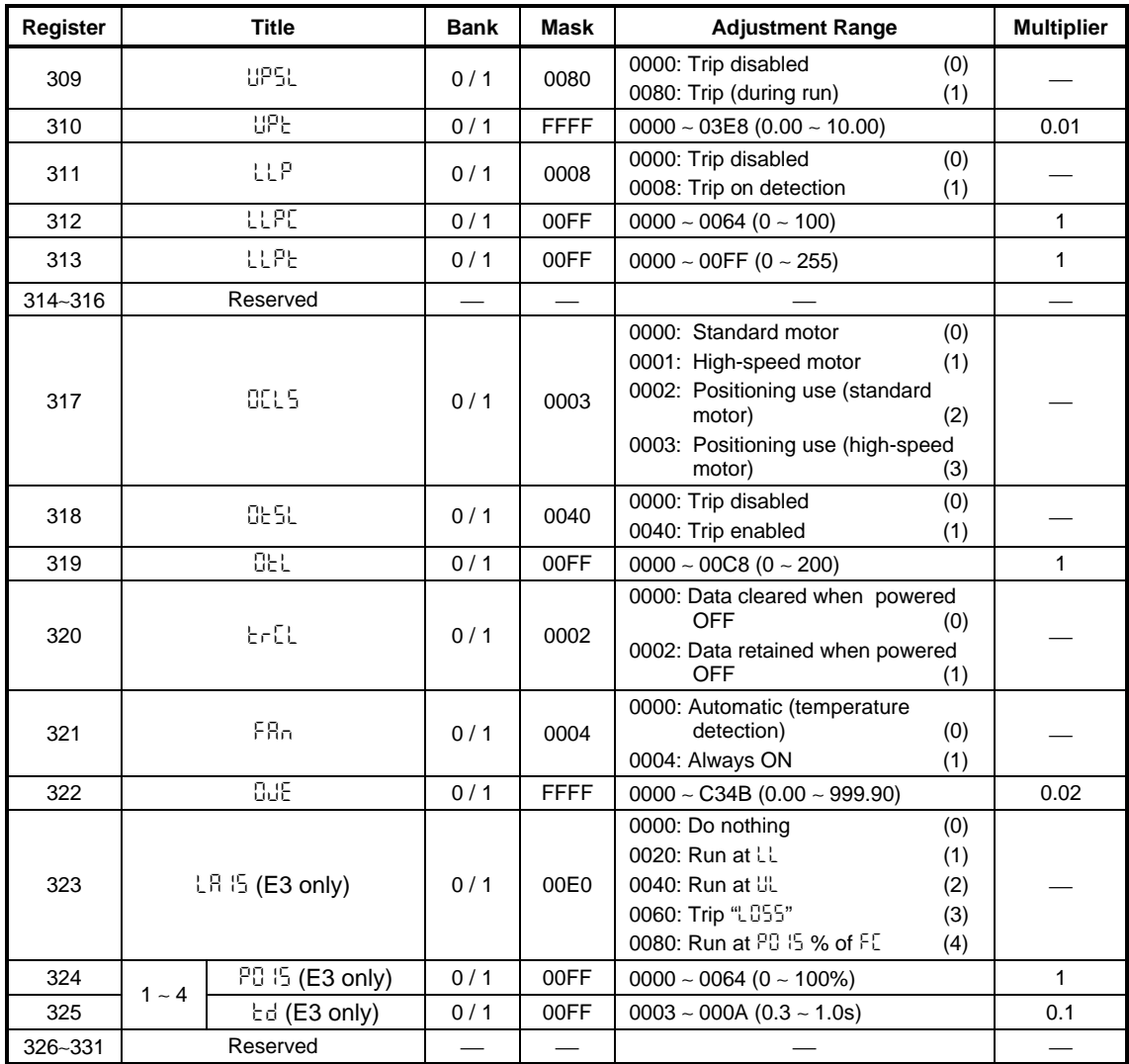

# TOSHIBA \_\_\_\_\_\_\_\_

#### **13.3.9 PATTERN RUN CONTROL PARAMETERS (***Gr.Pt***)**

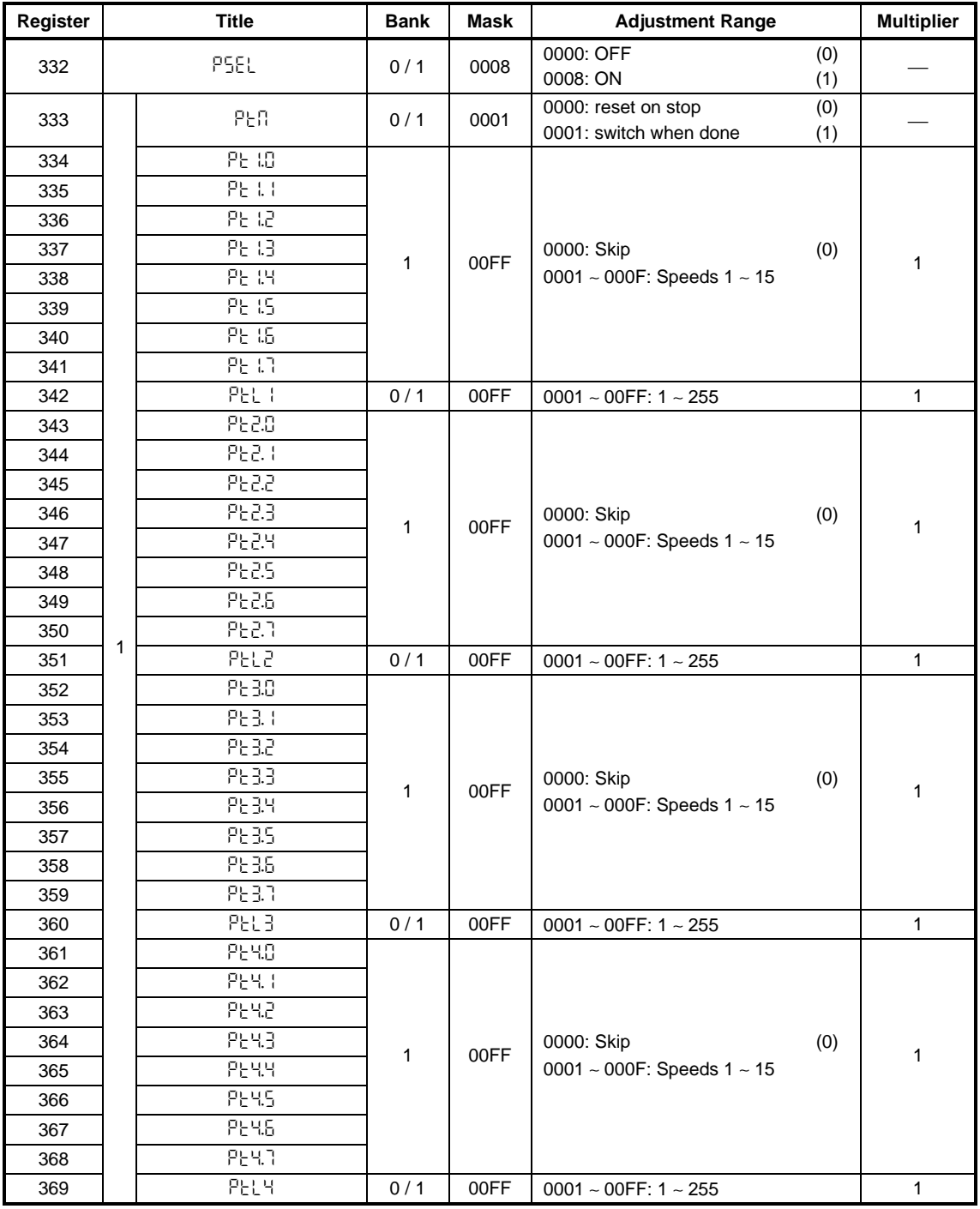

# TOSHIBA \_\_\_\_\_\_\_\_\_\_

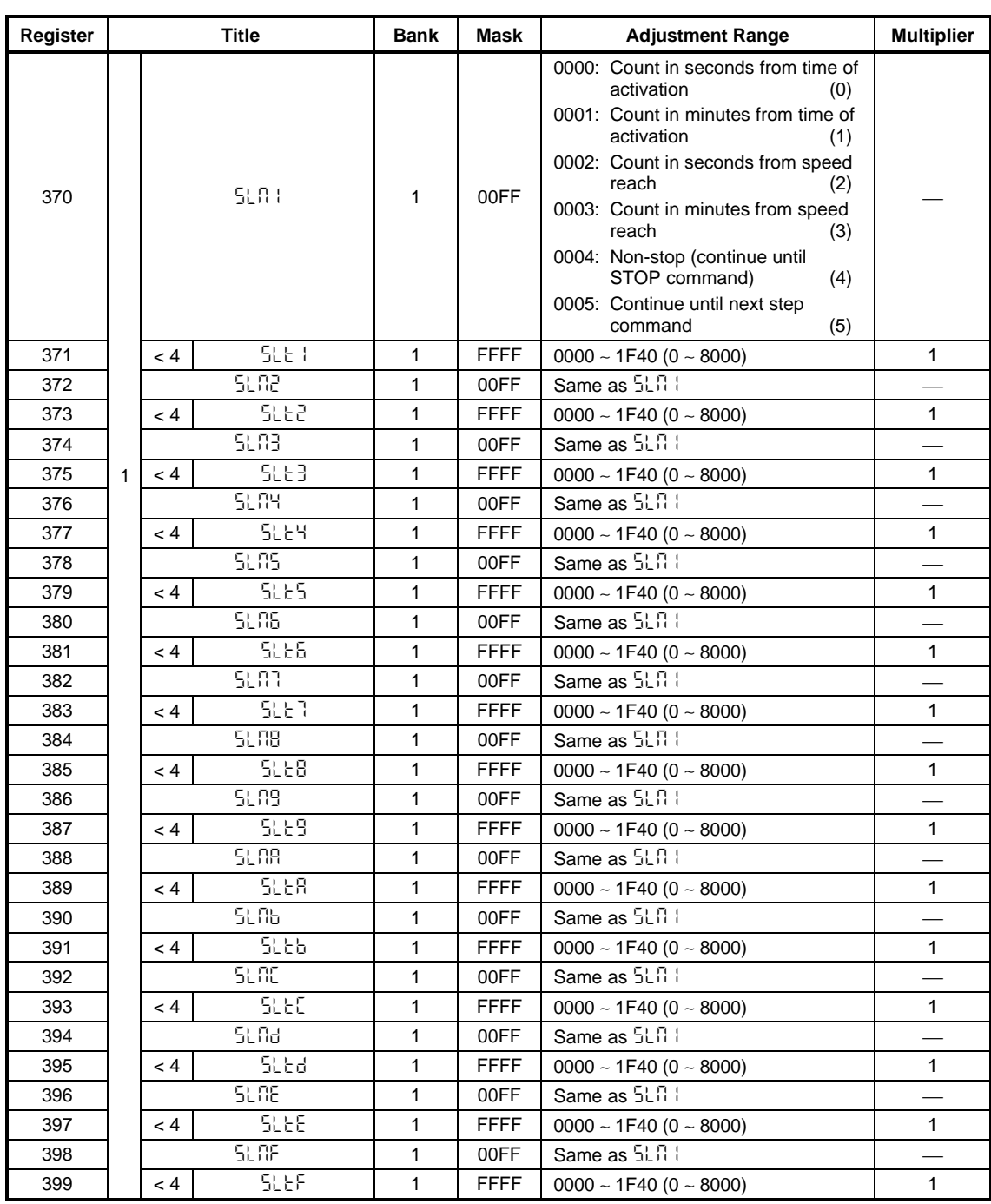

# TOSHIBA \_\_\_\_\_\_\_\_\_\_

#### **13.3.10 FEEDBACK CONTROL PARAMETERS (***Gr.Fb***)**

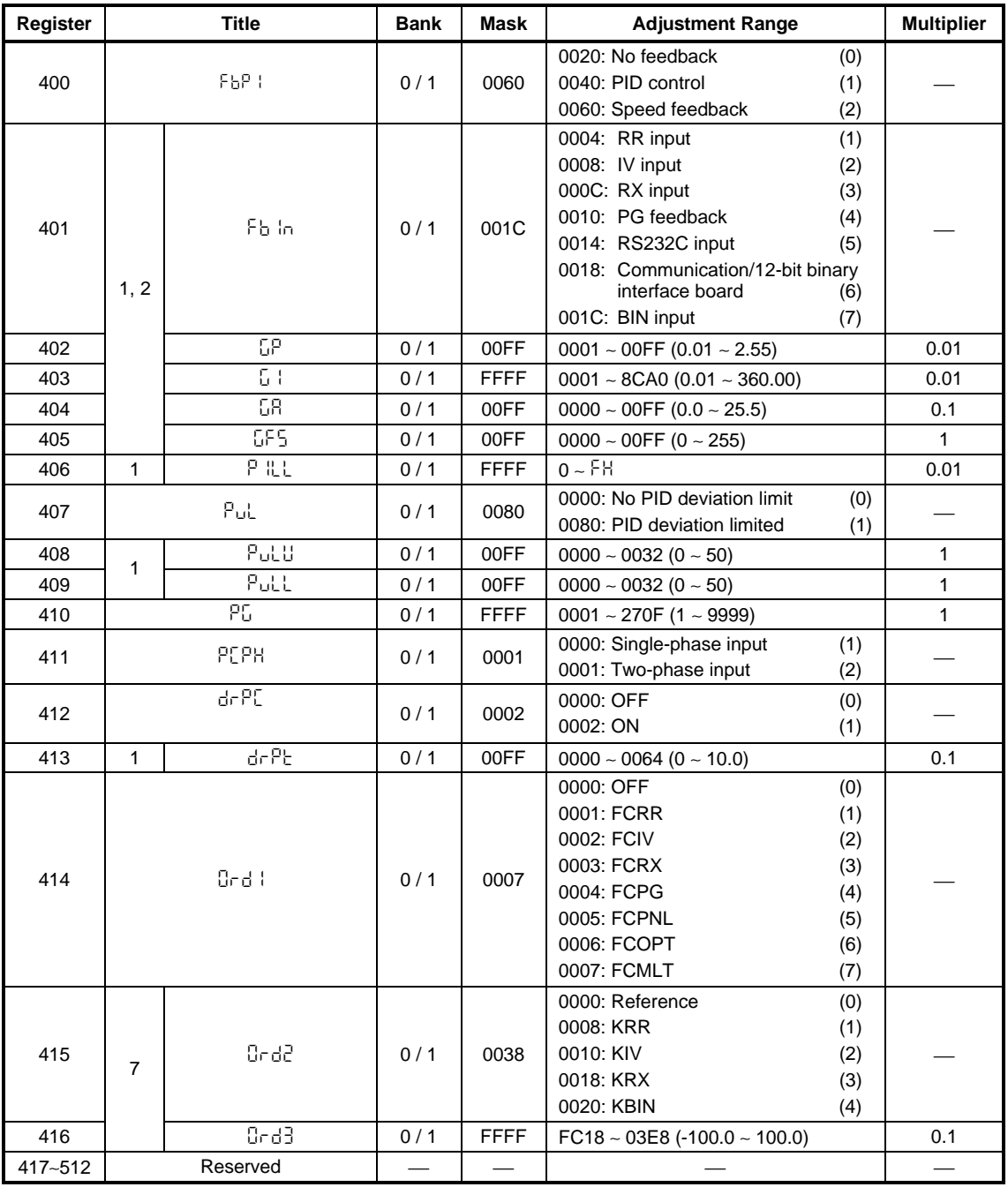

# **TOSHIBA** \_\_\_\_\_\_\_\_\_\_

#### **13.3.11 COMMUNICATION SETTING PARAMETERS (***Gr.tr***)**

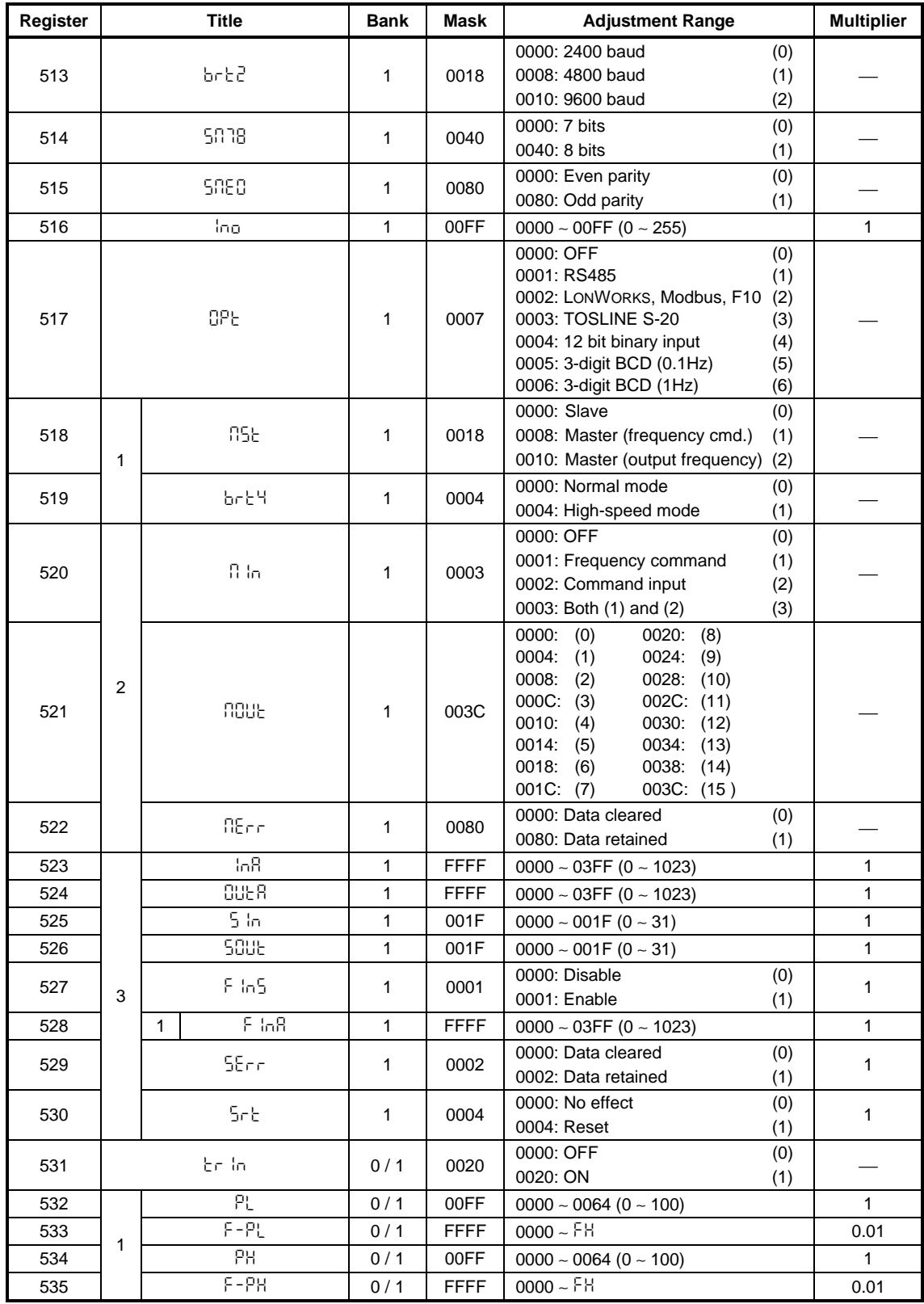

#### **13.3.12 AM/FM ADJUSTMENT PARAMETERS (***Gr.AM***)**

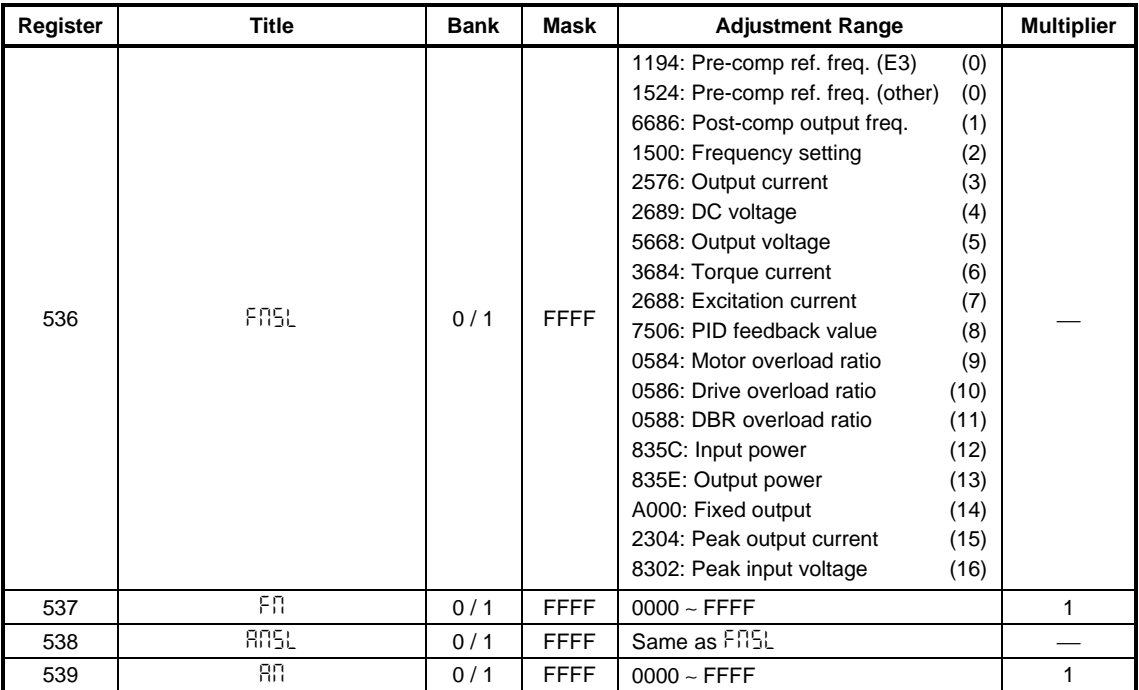

#### **13.3.13 UTILITY PARAMETERS (***Gr.Ut***)**

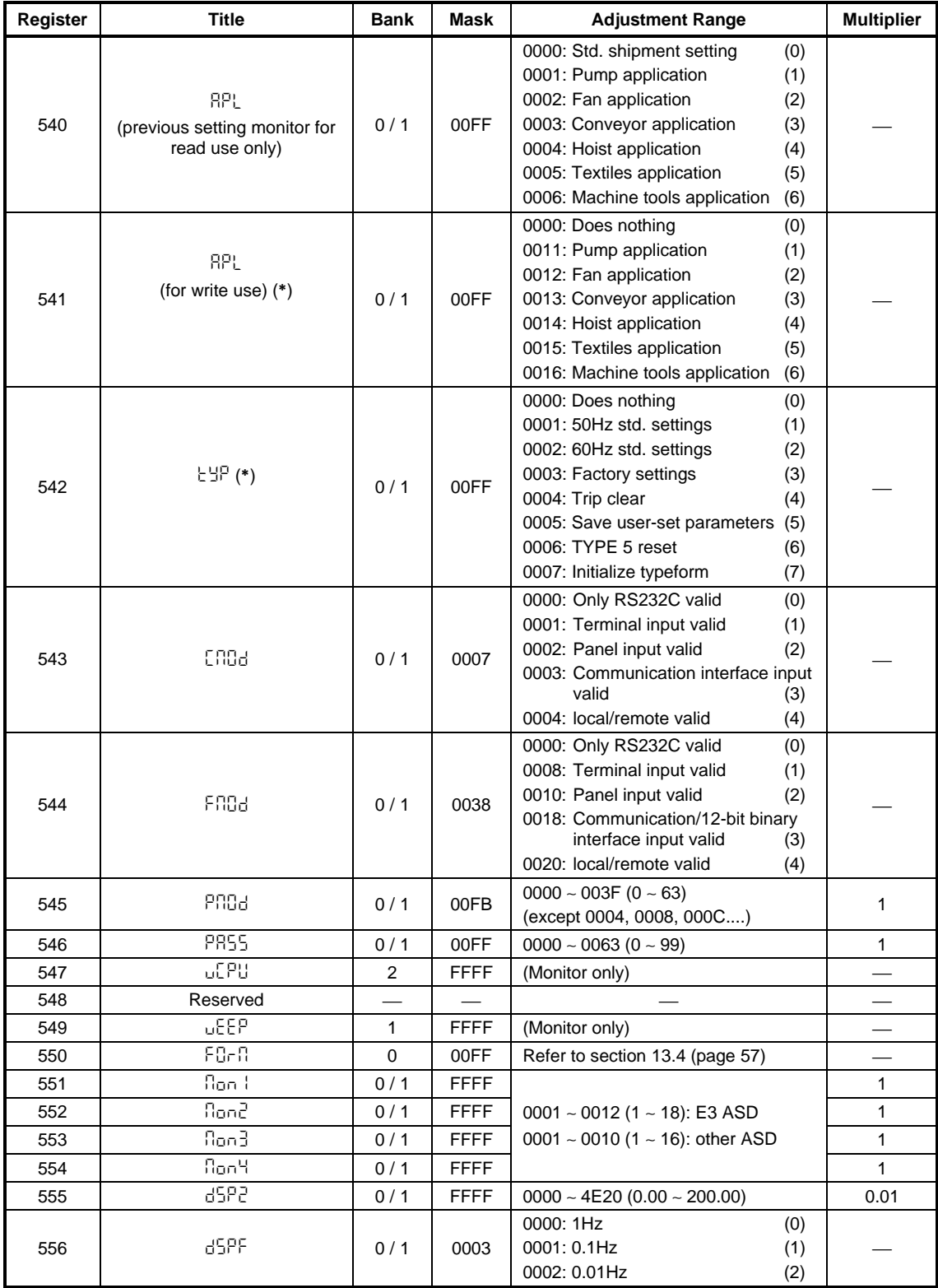

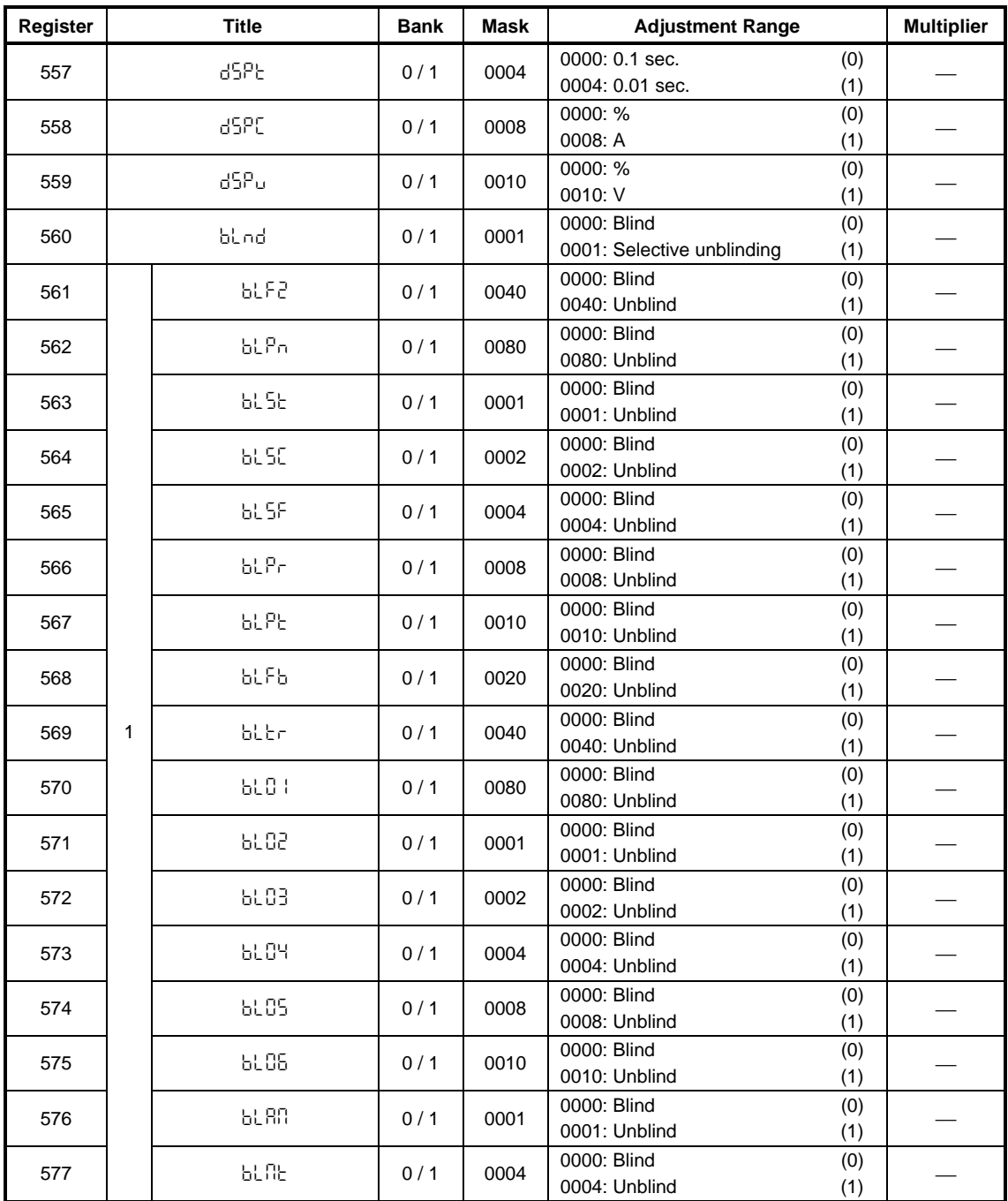

#### **13.3.14 MOTOR RATING PARAMETERS (***Gr.Mt***)**

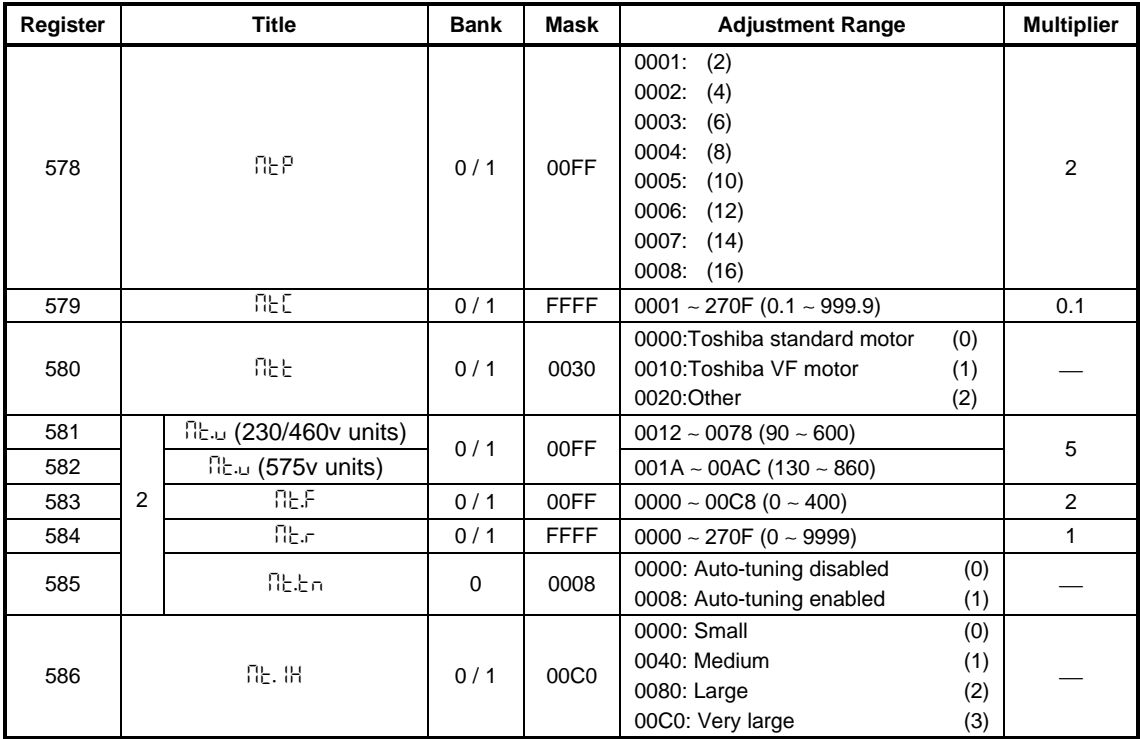

#### **13.4 Drive Typeform Codes**

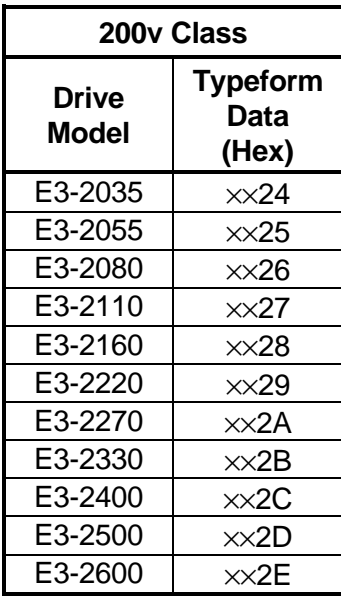

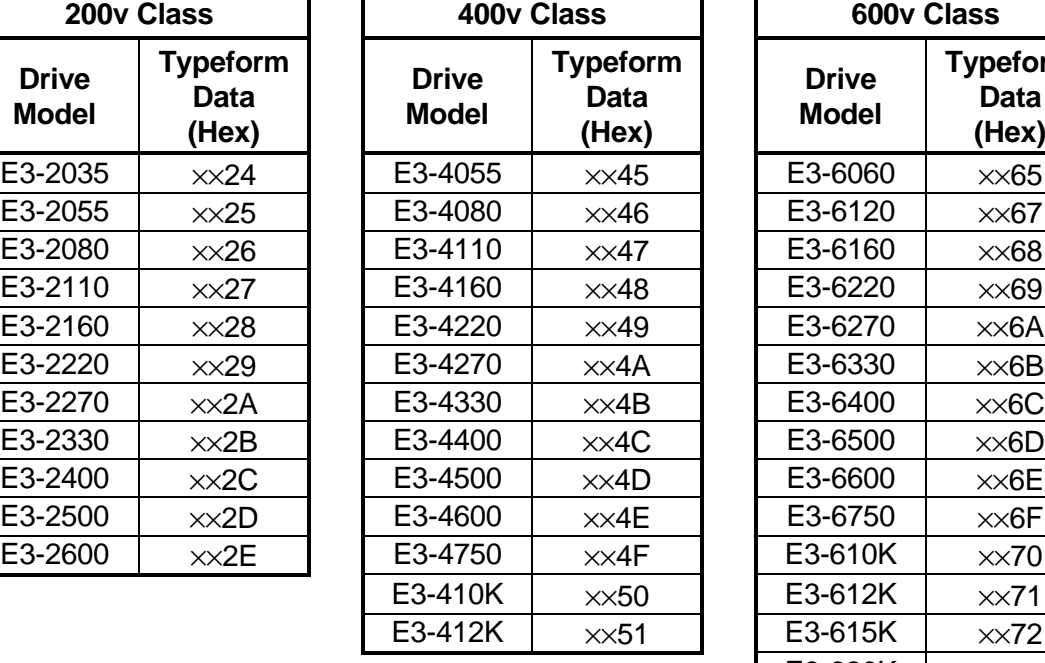

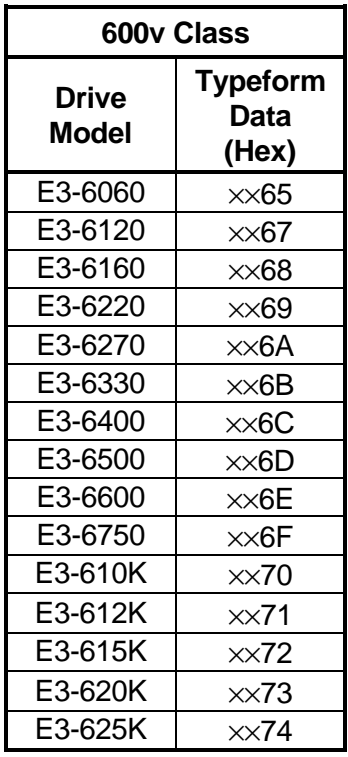

*Note*: Due to the continual capacity expansion of the Toshiba adjustable speed drive family, newly-released drive models may have typeform data which is not documented in this table. If you encounter this situation, or if the LONWORKS interface board is not installed on an E3 ASD, please contact Toshiba International Corporation for verification of your drive model's typeform data.

# TOSHIBA \_\_\_\_\_\_\_\_\_

### **13.5 Drive Fault Codes**

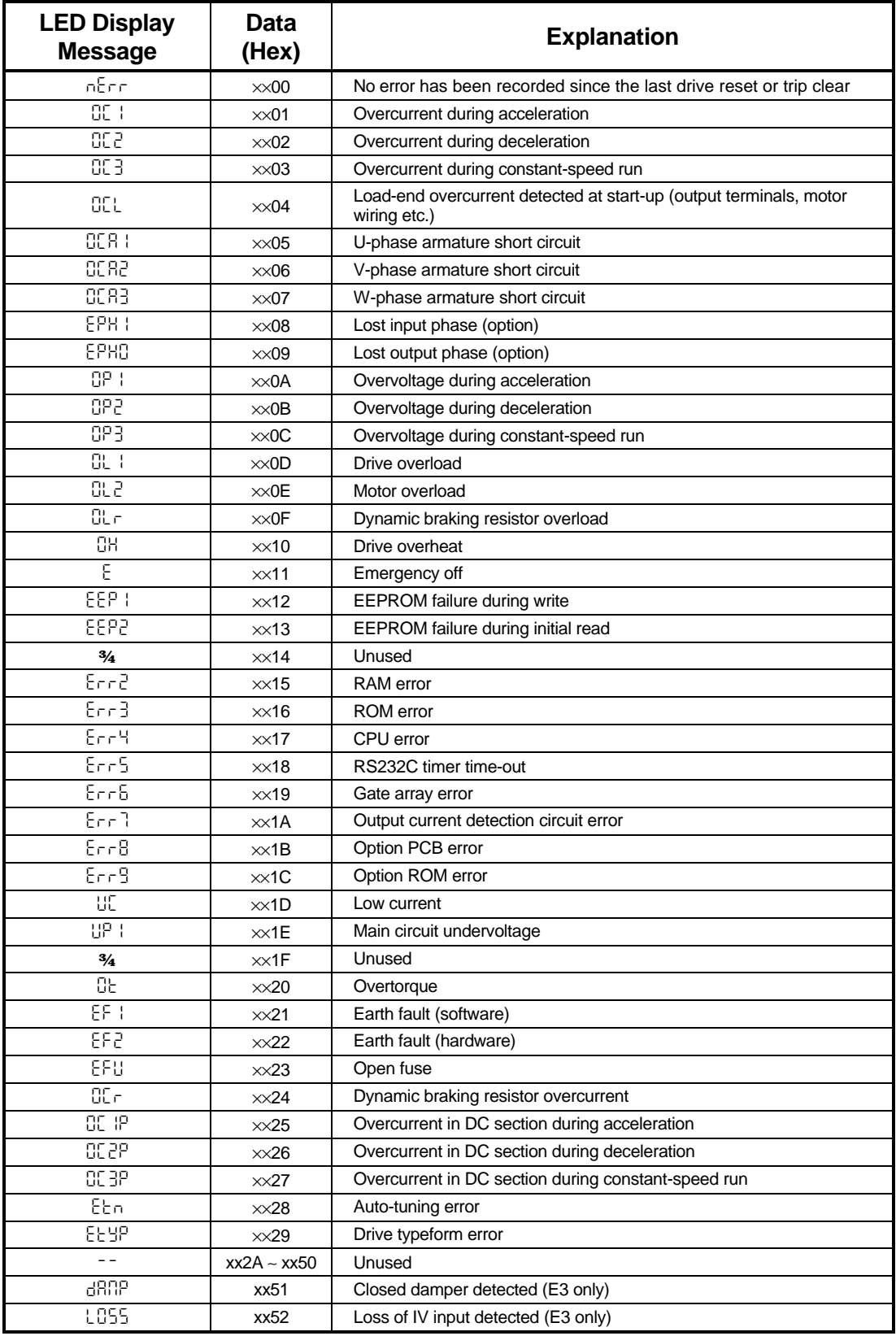

### **14. LonManager Support Files**

Electronic versions of various LonManager, LonMaker<sup>®</sup>, and DDE server support files for use with the INV3-LONWORKS interface kit can be downloaded via the internet from http://www.iccdesigns.com. Available files include the INV3-LONWORKS External Interface (.XIF) File, LonMaker Visio stencil, and LonMark Device Resource Files (DRFs). These files can be helpful in interfacing the INV3-LONWORKS interface to network installation and configuration tools, custom user interfaces, or computer control and monitoring programs.

#### **15. Notes**

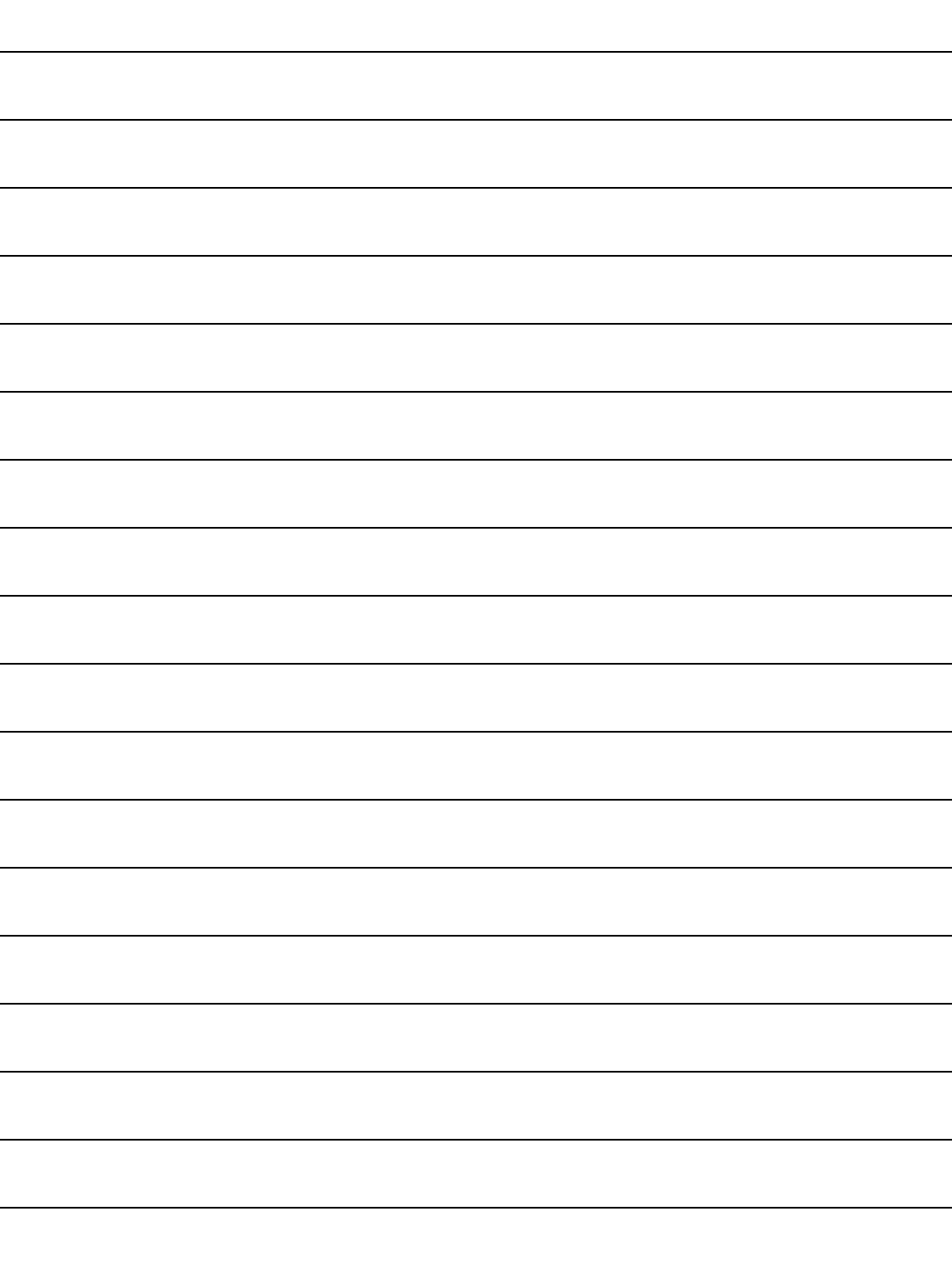

efesotomasyon.com -Toshiba inverter,drive,servo,plc

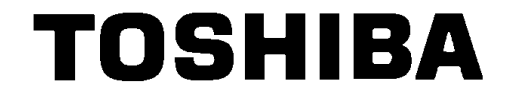

#### **TOSHIBA INTERNATIONAL CORPORATION**

INDUSTRIAL DIVISION 13131 West Little York Rd., Houston, TX 77041 Tel: [800] 231-1412 Fax: [713] 466-8773 World Wide Web http://www.tic.toshiba.com

<u> 122</u> INDUSTRIAL CONTROL COMMUNICATIONS